# NFS-e Manual de Integração

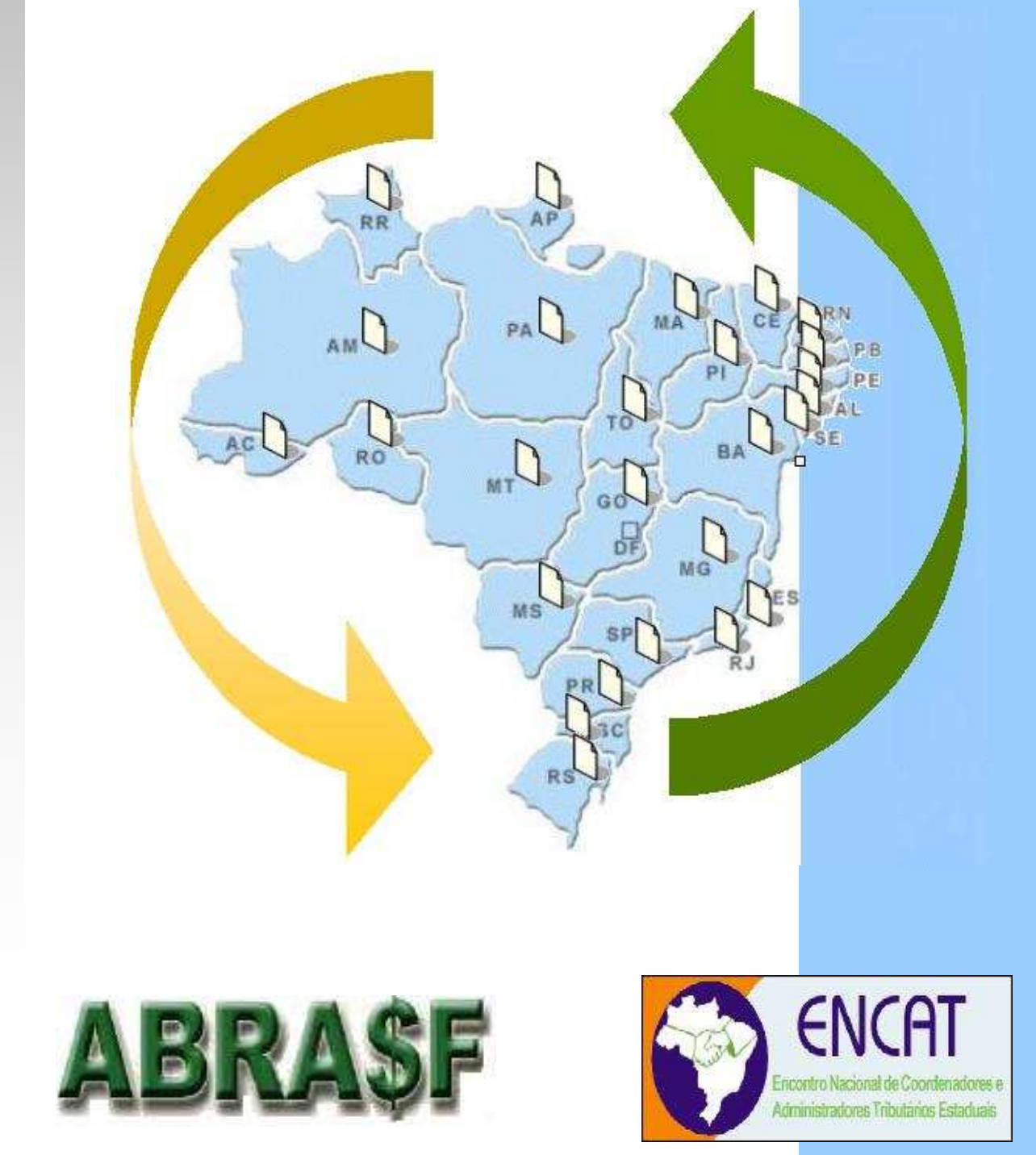

**Versão 1.0 29/12/2008** 

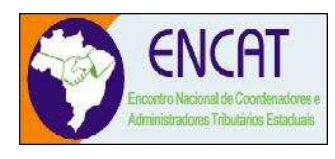

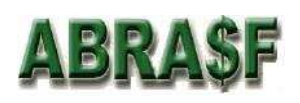

## **SUMÁRIO**

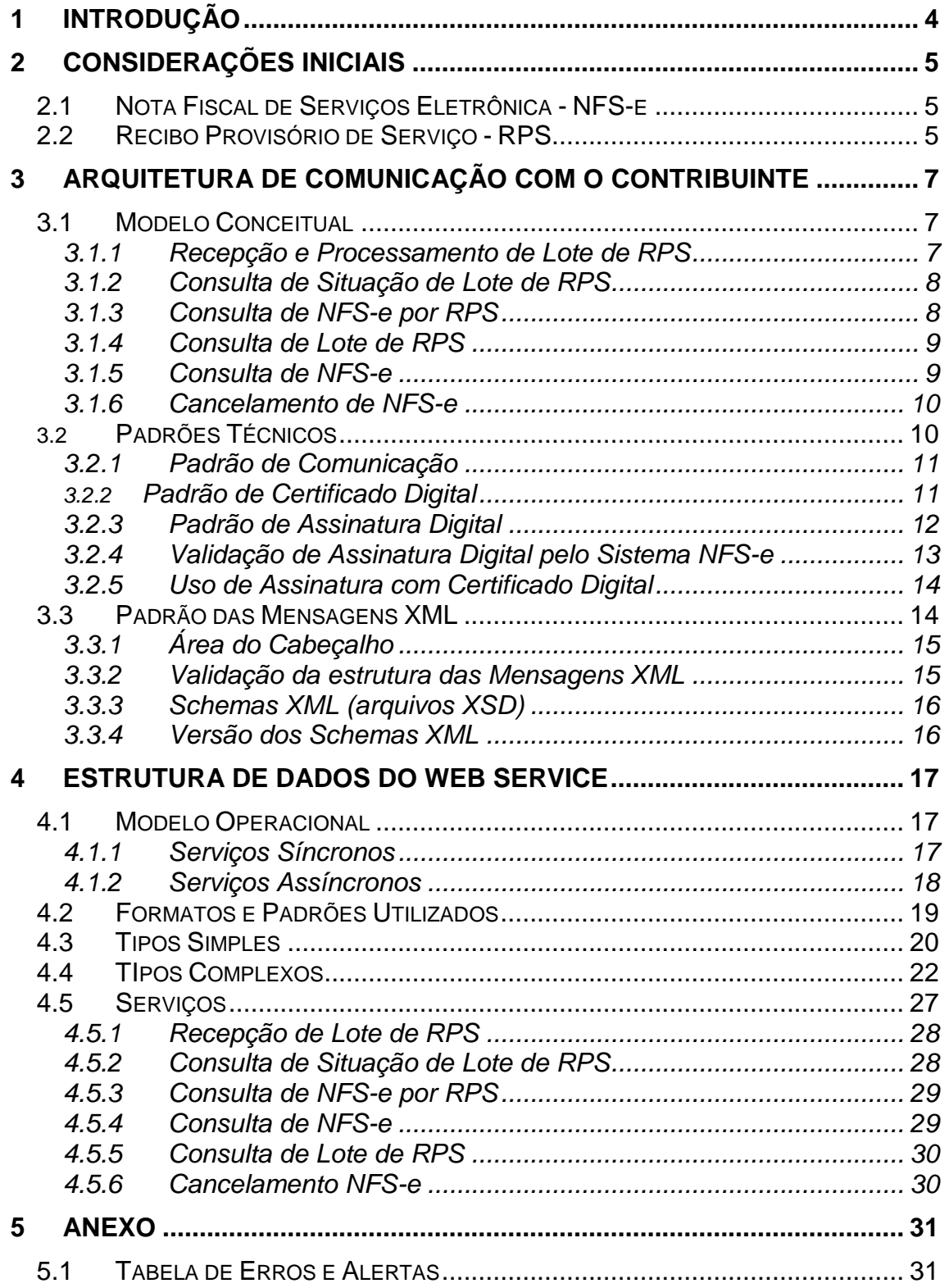

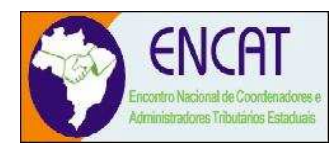

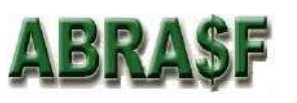

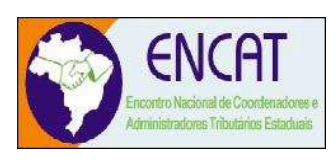

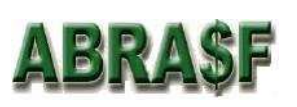

## **1 INTRODUÇÃO**

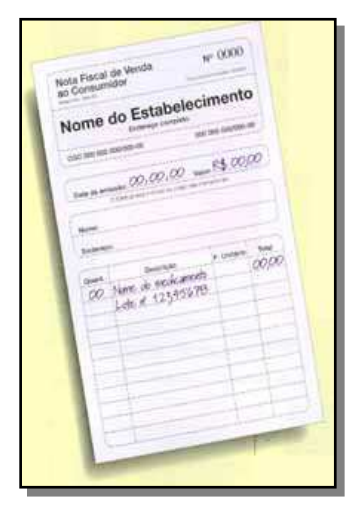

Este manual tem como objetivo apresentar as especificações e critérios técnicos necessários para utilização do Web Service disponibilizado pelas Secretarias Municipais de Fazenda para as empresas prestadoras e/ou tomadoras de serviços.

Através do Web Service as empresas poderão integrar seus próprios sistemas de informações com o Sistema de Notas Fiscais de Serviço Eletrônicas das Secretarias Municipais de Fazenda. Desta forma, consegue-se automatizar o processo de geração, consulta e cancelamento de NFS-e.

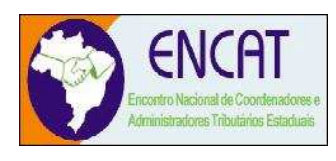

## **2 CONSIDERAÇÕES INICIAIS**

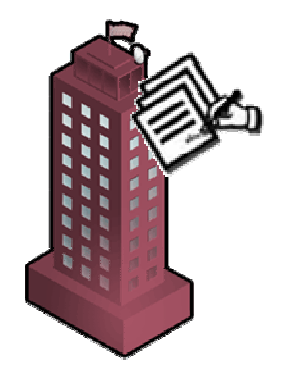

O projeto Nota Fiscal de Serviços Eletrônica de Serviços está sendo concebido através de reuniões das áreas de Negócio e Tecnologia da Informação com os representantes dos municípios integrantes da Câmara Técnica da Associação Brasileira de Secretários e Dirigentes das Finanças dos Municípios das Capitais (ABRASF), onde tiveram como principal objetivo a geração de um modelo de processo que considerasse as necessidades e as legislações de cada município.

O projeto tem como objetivo atender ao "Protocolo de Cooperação ENAT nº 01/2006 - III ENAT", que instituiu a Nota Fiscal de Serviços Eletrônica – NFS-e com vistas ao compartilhamento de informações entre os fiscos municipais, estaduais e federal, através do desenvolvimento de uma solução para a geração desse documento fiscal eletrônico como instrumento de controle da arrecadação e fiscalização do ISS.

Visa o benefício das administrações tributárias padronizando e melhorando a qualidade das informações, racionalizando os custos e gerando maior eficácia, bem como o aumento da competitividade das empresas brasileiras pela racionalização das obrigações acessórias (redução do "custo-Brasil"), em especial a dispensa da emissão e guarda de documentos em papel.

## **2.1 NOTA FISCAL DE SERVIÇOS ELETRÔNICA - NFS-E**

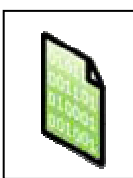

A Nota Fiscal de Serviços Eletrônica (NFS-e) é um documento de existência exclusivamente digital, gerado e armazenado eletronicamente pela prefeitura ou por outra entidade conveniada, para documentar as operações de prestação de serviços.

A geração da NFS-e será feita, automaticamente, por meio de serviços informatizados, disponibilizados aos contribuintes. Para que sua geração seja efetuada, dados que a compõem serão informados, analisados, processados, validados e, se corretos, gerarão o documento.

A responsabilidade pelo cumprimento da obrigação acessória de emissão da NFS-e e pelo correto fornecimento dos dados à secretaria, para a geração da mesma, é do contribuinte.

## **2.2 RECIBO PROVISÓRIO DE SERVIÇO - RPS**

A NFS-e somente será gerada através dos serviços informatizados disponibilizados pelas Secretarias Municipais de Fazenda. Esse tipo de serviço

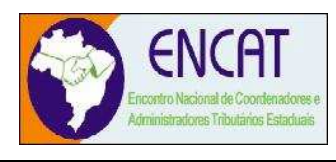

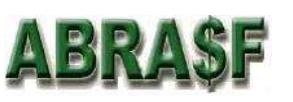

é seguido de alguns riscos inerentes à ininterrupta disponibilidade, podendo, portanto, em alguns momentos tornar-se indisponível.

Visando manter as atividades dos contribuintes ininterruptas, independente de os serviços informatizados disponibilizados pelas Secretarias Municipais de Fazenda estarem disponíveis, foi criado o Recibo Provisório de Serviços (RPS), que é um documento de posse e responsabilidade do contribuinte, que deverá ser gerado manualmente ou por alguma aplicação local, possuindo uma numeração seqüencial crescente e devendo ser convertido em NFS-e no prazo estipulado pela legislação tributária municipal.

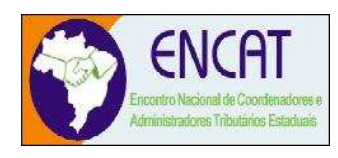

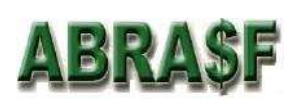

## **3 ARQUITETURA DE COMUNICAÇÃO COM O CONTRIBUINTE**

#### **3.1 MODELO CONCEITUAL**

Através do Web Service, o Sistema de Notas Fiscais de Serviço Eletrônicas das Secretarias Municipais de Fazenda disponibilizará serviços que poderão ser acessados pelos sistemas dos contribuintes. A seguir, estão resumidos os serviços disponíveis e suas respectivas funcionalidades básicas.

#### **3.1.1 Recepção e Processamento de Lote de RPS**

Esse serviço compreende a recepção do Lote de RPS, a resposta com o número do protocolo gerado para esta transação e o processamento do lote. Quando efetuada a recepção, o Lote entrará na fila para processamento posterior onde serão feitas as validações necessárias e geração das NFS-e.

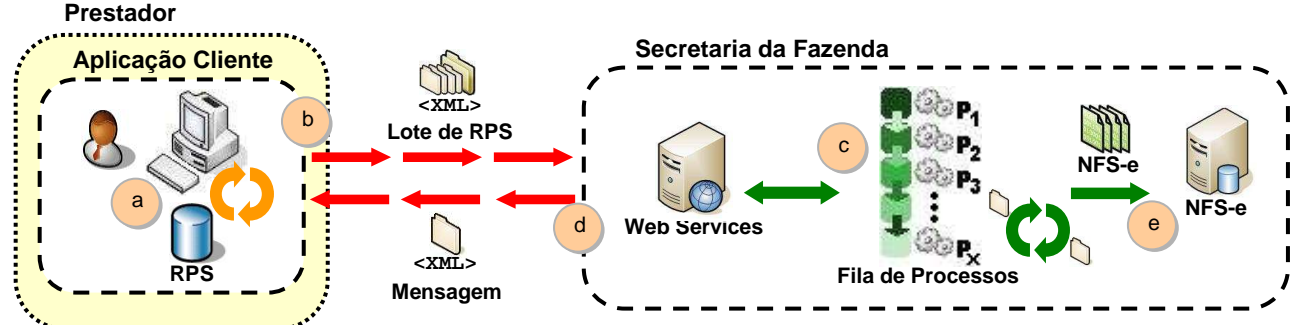

XML de Envio é validado pelo arquivo: servico enviar lote rps envio.xsd XML de Resposta é validado pelo arquivo: servico\_enviar\_lote\_rps\_resposta.xsd

#### **Passos para execução**

- 1. A aplicação acessa o serviço de "Recepção e Processamento de Lote de RPS" enviando o lote (fluxo "b").
- 2. A requisição é recebida pelo servidor do Web Service que grava as informações recebidas e gera o número de protocolo de recebimento (fluxo "c").
- 3. O Web Service retorna uma mensagem com o resultado do processamento do serviço (fluxo "d").

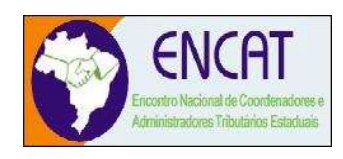

### **3.1.2 Consulta de Situação de Lote de RPS**

Esse serviço efetua a consulta da situação de um Lote de RPS já enviado.

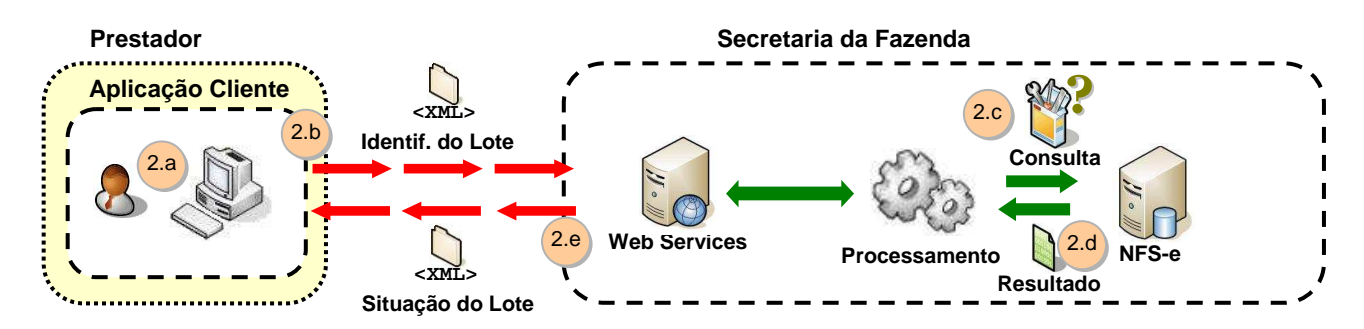

XML de Envio é validado pelo arquivo: servico consultar situacao lote rps envio.xsd XML de Resposta é validado pelo arquivo: servico\_consultar\_situacao\_lote\_rps\_resposta.xsd

#### **Passos para execução**

- 1. A aplicação acessa o serviço de "Consulta de Situação de Lote de RPS" e submete os dados para processamento (fluxo "2.b").
- 2. A requisição é recebida pelo servidor do Web Service, que verifica os dados preenchidos e identifica o status do lote (fluxox "2.c" e "2.d").
- 3. O Web Service retorna uma mensagem com o resultado do processamento do serviço (fluxo "2.e").

#### **3.1.3 Consulta de NFS-e por RPS**

Esse serviço efetua a consulta de uma NFS-e a partir do número de RPS que a gerou.

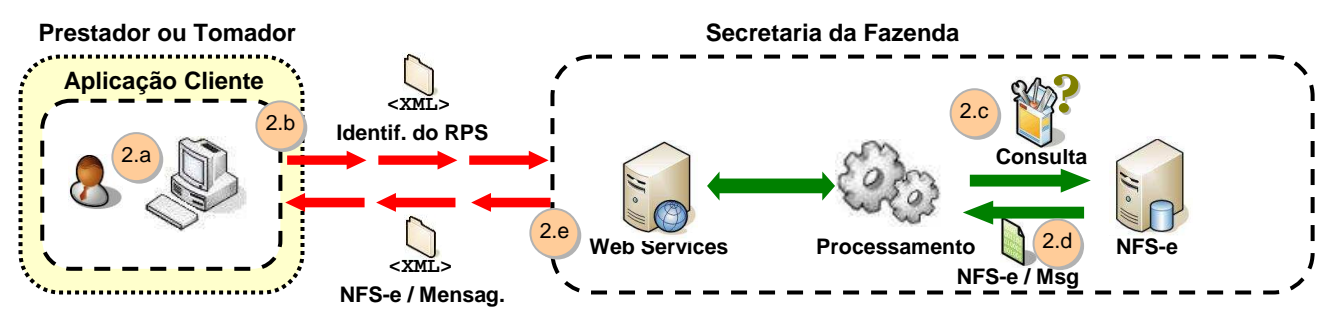

XML de Envio é validado pelo arquivo: servico\_consultar\_nfse\_rps\_envio.xsd XML de Resposta é validado pelo arquivo: servico\_consultar\_nfse\_rps\_resposta.xsd

#### **Passos para execução**

- 1. A aplicação acessa o serviço de "Consulta de NFS-e por RPS" e submete os dados para processamento (fluxo "2.b").
- 2. A requisição é recebida pelo servidor do Web Service, que verifica os dados preenchidos e identifica a NFS-e correspondente (fluxos "2.c" e "2.d").

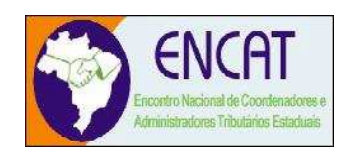

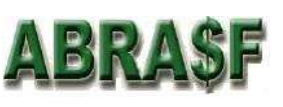

3. O Web Service retorna uma mensagem com o resultado do processamento do serviço (fluxo "2.e").

#### **3.1.4 Consulta de Lote de RPS**

Esse serviço permite ao contribuinte obter as NFS-e que foram geradas a partir do Lote de RPS enviado, quando o processamento ocorrer sem problemas; ou obter a lista de erros e/ou inconsistências encontradas nos RPS.

Na validação do lote, devem ser retornados todos os erros verificados. Excepcionalmente, havendo uma excessiva quantidade de erros, poderá ser definido um limitador para a quantidade de erros retornados.

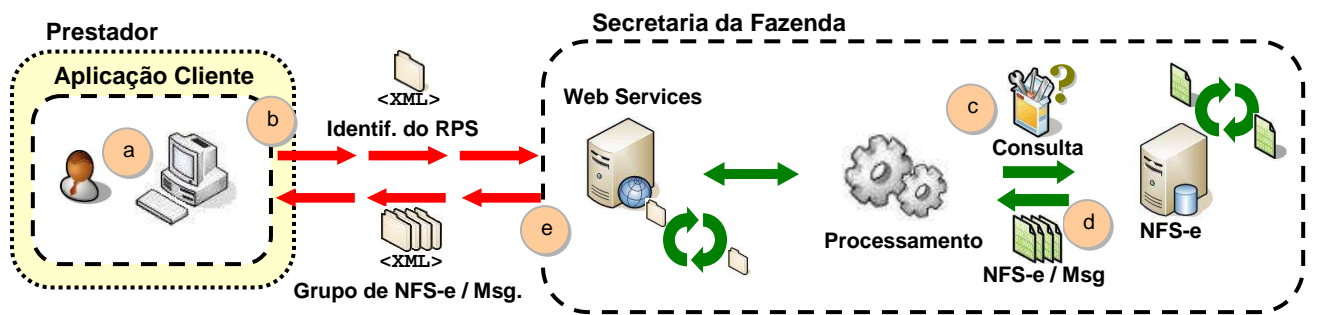

XML de Envio é validado pelo arquivo: servico\_consultar\_lote\_rps\_envio.xsd XML de Resposta é validado pelo arquivo: servico\_consultar\_lote\_rps\_resposta.xsd

#### **Passos para execução**

- 1. A aplicação acessa o serviço de "Consulta de Lote de RPS" e submete os dados para processamento (fluxo "b").
- 2. A requisição é recebida pelo servidor do Web Service, que verifica os dados preenchidos e identifica as NFS-e correspondentes (fluxos "c" e "d").
- 3. O Web Service retorna uma mensagem (a estrutura com a lista da NFSe geradas ou as mensagens de erro) com o resultado do processamento do serviço (fluxo "e").

#### **3.1.5 Consulta de NFS-e**

Esse serviço permite a obtenção de determinada NFS-e já gerada.

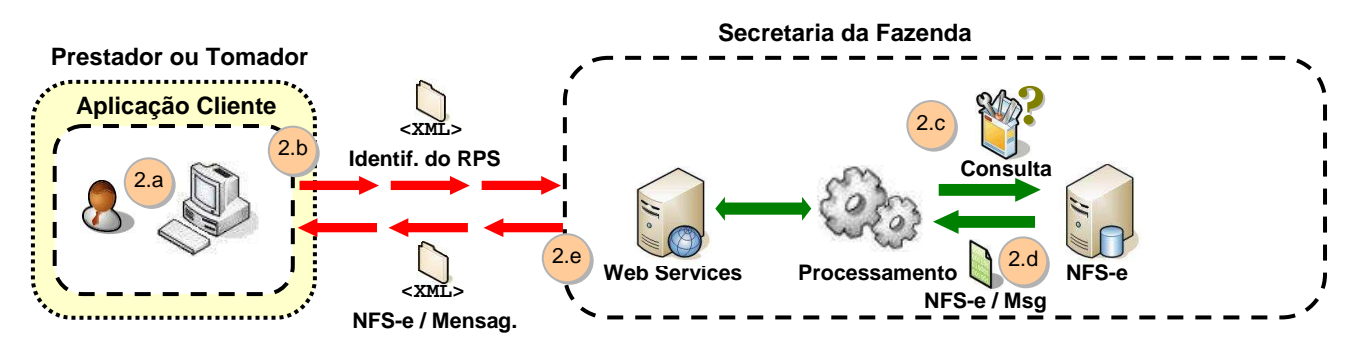

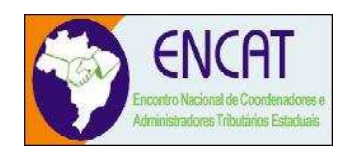

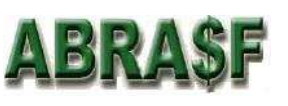

XML de Envio é validado pelo arquivo: servico\_consultar\_nfse\_envio.xsd XML de Resposta é validado pelo arquivo: servico\_consultar\_nfse\_resposta.xsd

#### **Passos para execução**

- 1. A aplicação acessa o serviço de "Consulta de NFS-e" e submete os dados para processamento ().
- 2. A requisição é recebida pelo servidor do Web Service, que verifica os dados preenchidos e identifica as NFS-e correspondentes.
- 3. O Web Service retorna uma mensagem com o resultado do processamento do serviço.

#### **3.1.6 Cancelamento de NFS-e**

Esse serviço permite o cancelamento direto de uma NFS-e sem substituição da mesma por outra.

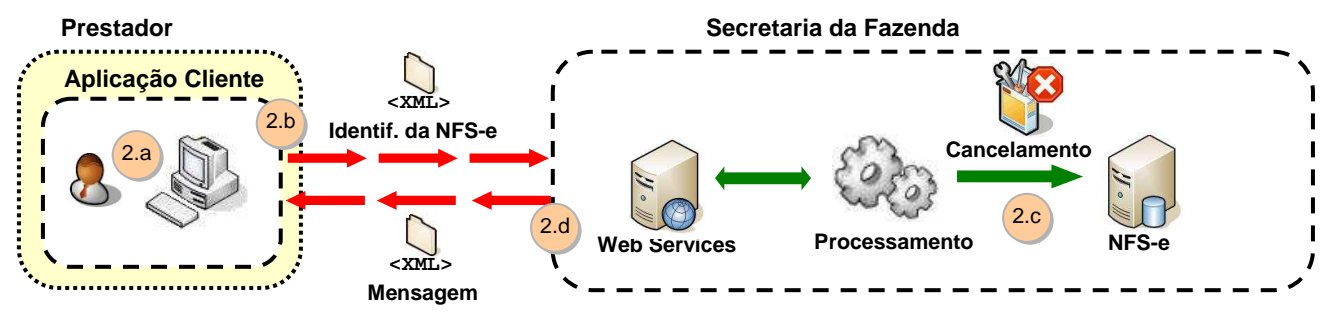

XML de Envio é validado pelo arquivo: servico\_cancelar\_nfse\_envio.xsd XML de Resposta é validado pelo arquivo: servico\_cancelar\_nfse\_resposta.xsd

#### **Passos para execução**

- 1. A aplicação acessa o serviço de "Cancelamento de NFS-e" e submete os dados para processamento (fluxo "2.b").
- 2. A requisição é recebida pelo servidor do Web Service, que verifica os dados preenchidos, identifica a NFS-e correspondente e efetua o seu cancelamento (fluxo "2.c").
- 3. O Web Service retorna uma mensagem com o resultado do processamento do serviço (fluxo "2.d").

#### **3.2 PADRÕES TÉCNICOS**

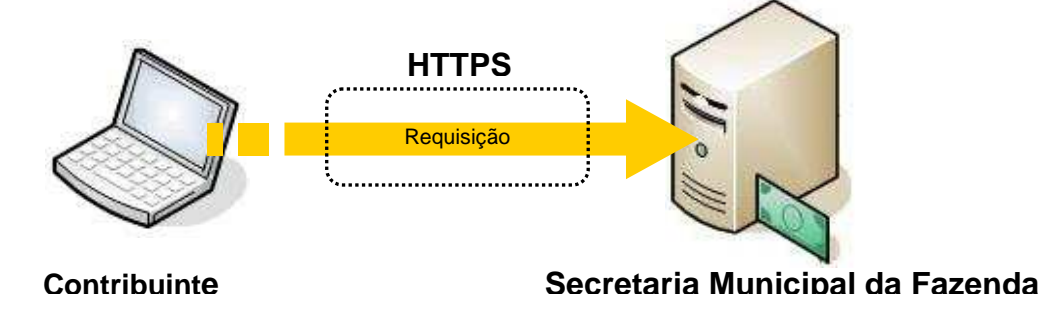

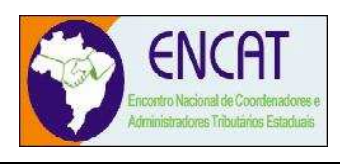

#### **3.2.1 Padrão de Comunicação**

O meio físico de comunicação utilizado entre os sistemas de informação dos contribuintes e o Sistema de Notas Fiscais de Serviço Eletrônicas das Secretarias Municipais de Fazenda será a Internet, com o uso do protocolo SSL, que além de garantir um duto de comunicação seguro na Internet, permite a identificação do servidor e do cliente através de certificados digitais, eliminando a necessidade de identificação do usuário através de nome ou código de usuário e senha.

O modelo de comunicação segue o padrão de Web Services definido pelo WS-I Basic Profile.

A troca de mensagens entre o Web Service do Sistema de Notas Fiscais de Serviço Eletrônicas das Secretaria Municipais de Fazenda e o sistema do contribuinte será realizada no padrão SOAP, com troca de mensagens XML no padrão Style/Enconding: Document/Literal, wrapped. A opção "wrapped" representa a chamada aos métodos disponíveis com a passagem de mais de um parâmetro. Para descrever os serviços disponibilizados, será utilizado um documento WSDL (Web Service Description Language). O WSDL é o padrão recomendado para descrição de serviços SOAP.

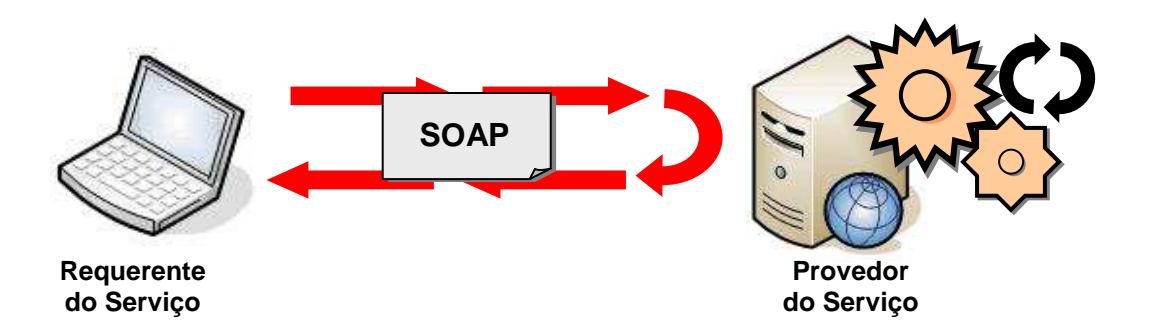

As chamadas aos serviços serão feitas enviando como parâmetro um documento XML a ser processado pelo sistema. Esse documento não fará parte da descrição do serviço (arquivo WSDL), e o formato do XML correspondente ao serviço deverá ser consultado nesse manual de integração, seção 4.5.

#### **3.2.2 Padrão de Certificado Digital**

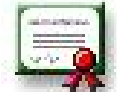

Os certificados digitais utilizados no sistema de Notas Fiscais de Serviço Eletrônicas, das Secretarias Municipais de Fazenda, serão emitidos por Autoridade Certificadora credenciada pela Infraestrutura de Chaves Públicas Brasileira – ICP-Brasil, de pessoa física ou

jurídica, dos tipos A1, A3 ou certificado de servidor (híbrido).

Para a assinatura digital dos documentos envolvidos aceitar-se-á que o certificado digital seja de quaisquer dos estabelecimentos da empresa.

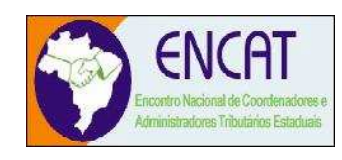

Os certificados digitais serão exigidos em 2 (dois) momentos distintos para a integração entre o sistema do contribuinte e o Web Service das Secretarias Municipais de Fazenda:

- Assinatura de Mensagens: O certificado digital utilizado para essa função deverá conter o CNPJ do estabelecimento emissor da NFS-e ou o CNPJ do estabelecimento matriz. O certificado digital deverá ter o "uso da chave" previsto para a função de assinatura digital, respeitando a Política do Certificado.
- Transmissão (durante a transmissão das mensagens entre os servidores do contribuinte e os serviços disponibilizados pelas Secretarias Municipais de Fazenda): O certificado digital utilizado para identificação do aplicativo do contribuinte deverá conter o CNPJ do responsável pela transmissão das mensagens, mas não necessita ser o mesmo CNPJ do estabelecimento emissor da NFS-e, devendo ter a extensão extended Key Usage com permissão de "Autenticação Cliente".

#### **3.2.3 Padrão de Assinatura Digital**

As mensagens enviadas aos serviços disponibilizados pelas Secretarias Municipais de Fazenda são documentos eletrônicos elaborados no padrão XML e devem ser assinados digitalmente com um certificado digital que contenha o CNPJ do estabelecimento matriz ou o CNPJ do estabelecimento emissor da NFS-e objeto do pedido.

Para garantir minimamente a integridade das informações prestadas e a correta formação dos arquivos XML, o contribuinte deverá submeter as mensagens XML para validação pela linguagem de Schema do XML (XSD – XML Schema Definition), disponibilizada pelas Secretarias Municipais de Fazenda antes de seu envio.

Os elementos abaixo estão presentes dentro do Certificado do contribuinte tornando desnecessária a sua representação individualizada no arquivo XML. Portanto, o arquivo XML não deve conter os elementos:

<X509SubjectName> <X509IssuerSerial> <X509IssuerName> <X509SerialNumber> <X509SKI>

Deve-se evitar o uso das TAGs abaixo, pois as informações serão obtidas a partir do Certificado do emitente:

<KeyValue>

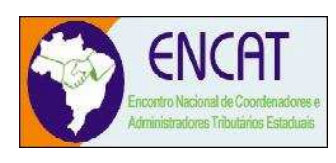

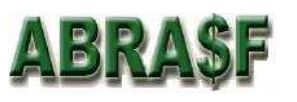

<RSAKeyValue> <Modulus> <Exponent>

O Projeto NFS-e utiliza um subconjunto do padrão de assinatura XML definido pelo http://www.w3.org/TR/xmldsig-core/, que tem o seguinte leiaute:

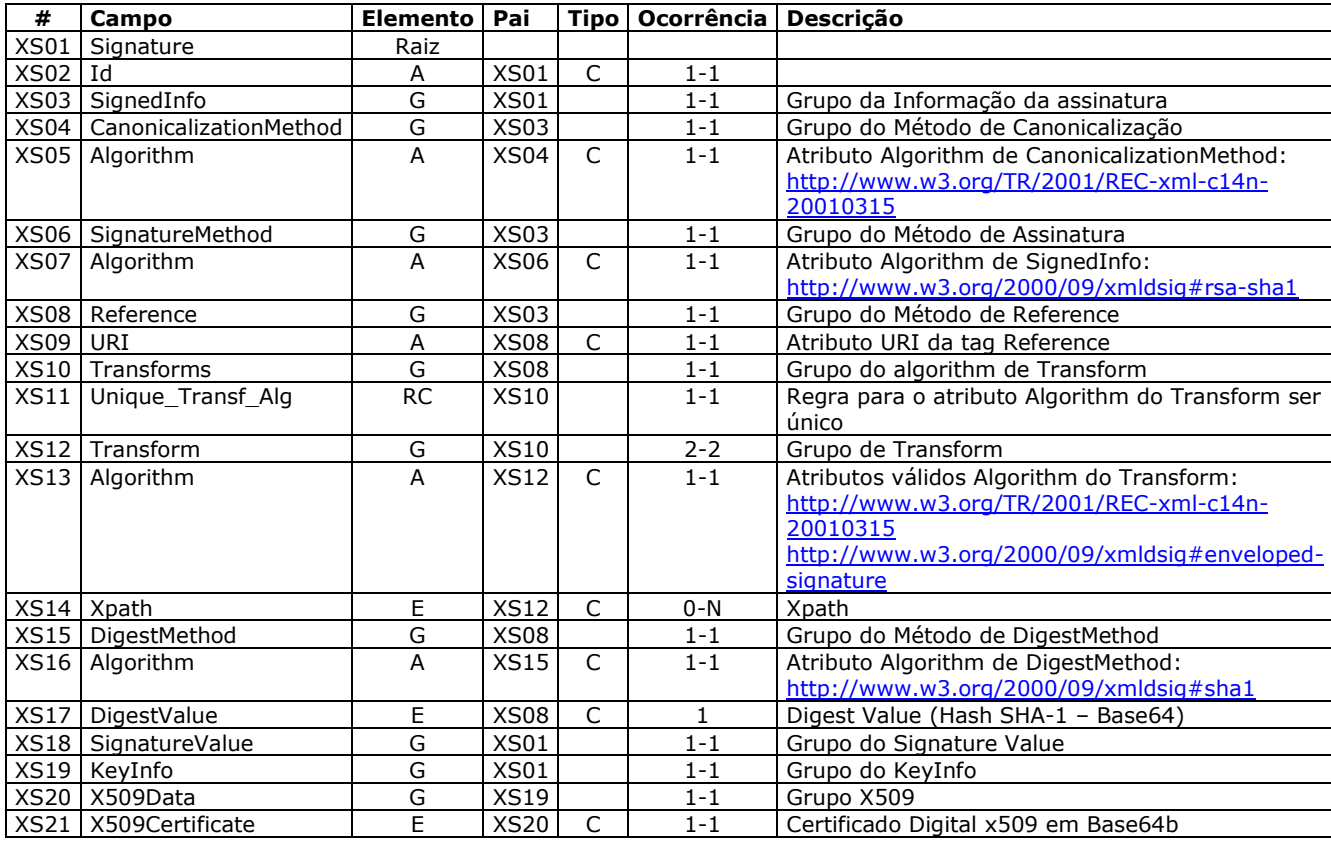

#### **3.2.4 Validação de Assinatura Digital pelo Sistema NFS-e**

Para a validação da assinatura digital, seguem as regras que serão adotadas pelas Secretarias Municipais de Fazenda:

- 1. Extrair a chave pública do certificado;
- 2. Verificar o prazo de validade do certificado utilizado;
- 3. Montar e validar a cadeia de confiança dos certificados validando também a LCR (Lista de Certificados Revogados) de cada certificado da cadeia;
- 4. Validar o uso da chave utilizada (Assinatura Digital) de tal forma a aceitar certificados somente do tipo A (não serão aceitos certificados do tipo S);
- 5. Garantir que o certificado utilizado é de um usuário final e não de uma Autoridade Certificadora;

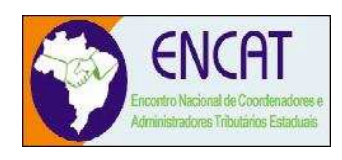

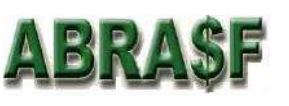

- 6. Adotar as regras definidas pelo RFC 3280 para LCRs e cadeia de confiança;
- 7. Validar a integridade de todas as LCR utilizadas pelo sistema;
- 8. Prazo de validade de cada LCR utilizada (verificar data inicial e final).

A forma de conferência da LCR fica a critério de cada Secretaria Municipal de Fazenda, podendo ser feita de 2 (duas) maneiras: On-line ou Download periódico. As assinaturas digitais das mensagens serão verificadas considerando o horário fornecido pelo Observatório Nacional.

#### **3.2.5 Uso de Assinatura com Certificado Digital**

Para garantir a autenticidade dos dados gerados, algumas informações deverão ser assinadas digitalmente. Abaixo segue as informações que deverão ser assinadas e quem deverá fazê-lo em cada momento:

- O RPS, pelo contribuinte, antes do envio do mesmo através do Lote de RPS;
- O Lote de RPS, pelo contribuinte, antes do envio do mesmo;
- A NFS-e:
	- o Pela prefeitura e pelo contribuinte, quando gerada pela Aplicação On Line;
	- o Pela prefeitura nos demais casos;
- O Pedido de cancelamento da NFS-e, pelo contribuinte;
- A Confirmação de cancelamento da NFS-e, pela prefeitura;

#### **3.3 PADRÃO DAS MENSAGENS XML**

A especificação adotada para as mensagens XML é a recomendação W3C para XML 1.0, disponível em www.w3.org/TR/REC-xml e a codificação dos caracteres será em UTF-8.

As chamadas dos Web Services disponibilizados pelas Secretarias Municipais de Fazenda e os respectivos resultados do processamento são realizadas através das mensagens com o seguinte padrão:

- **Área de Cabeçalho** estrutura XML padrão para todas as mensagens de chamada e retorno de resultado dos Web Services disponibilizados pelas Secretarias Municipais de Fazenda, que contém os dados de controle da mensagem. A área de cabeçalho está sendo utilizada para armazenar a versão do leiaute da estrutura XML informado na área de dados
- **Área de Dados** estrutura XML variável definida na documentação do Web Service acessado.

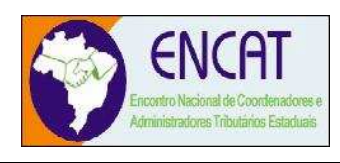

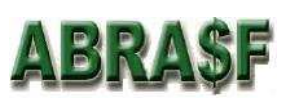

#### **3.3.1 Área do Cabeçalho**

Abaixo, o leiaute da Área de Cabeçalho padrão:

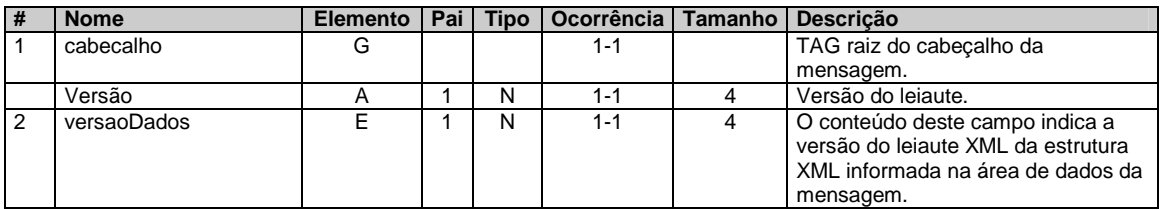

O campo versaoDados deve conter a informação da versão do leiaute da estrutura XML armazenada na área de dados da mensagem.

A estrutura XML armazenada na área de dados está definida na documentação do Web Service acessado.

#### **3.3.2 Validação da estrutura das Mensagens XML**

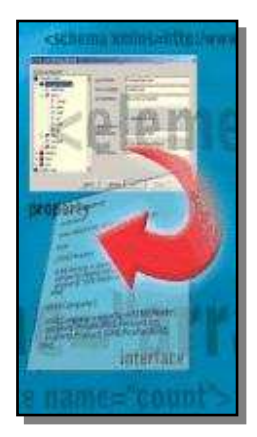

Para garantir minimamente a integridade das informações prestadas e a correta formação das mensagens XML, o contribuinte deverá submeter cada uma das mensagens XML de pedido de serviço para validação pelo seu respectivo arquivo XSD (XML Schema Definition, definição de esquemas XML) antes de seu envio. Neste manual utilizaremos a nomenclatura Schema XML para nos referir a arquivo XSD.

Um Schema XML define o conteúdo de uma mensagem XML, descrevendo os seus atributos, elementos e a sua organização, além de estabelecer regras de preenchimento

de conteúdo e de obrigatoriedade de cada elemento ou grupo de informação.

A validação da estrutura da mensagem XML é realizada por um analisador sintático (parser) que verifica se a mensagem XML atende as definições e regras de seu respectivo Schema XML.

Qualquer divergência da estrutura da mensagem XML em relação ao seu respectivo Schema XML, provoca um erro de validação do Schema XML. Neste caso o conteúdo da mensagem XML de pedido do serviço não poderá ser processado.

A primeira condição para que a mensagem XML seja validada com sucesso é que ela seja submetida ao Schema XML correto.

Assim, os sistemas de informação dos contribuintes devem estar preparados para gerar mensagens XML em seus respectivos Schemas XML em vigor.

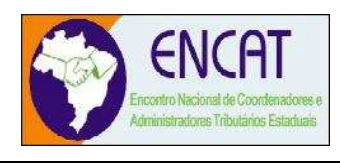

#### **3.3.3 Schemas XML (arquivos XSD)**

O Schema XML (arquivo XSD) correspondente a cada uma das mensagens XML de pedido e de retorno utilizadas pelo Web Service pode ser obtido na internet acessando o Portal do Sistema de Notas Fiscais de Serviço Eletrônicas das Secretarias Municipais de Fazenda.

#### **3.3.4 Versão dos Schemas XML**

Toda mudança de layout das mensagens XML do Web Service implica na atualização do seu respectivo Schema XML.

A identificação da versão dos Schemas XML será realizada com o acréscimo do número da versão com dois dígitos no nome do arquivo XSD precedida da literal '\_v', como segue:

<Nome do Arquivo>\_v<Número da Versão>.xsd

Exemplo:

EnvioLoteRps\_v01.xsd

A maioria dos Schemas XML definidos para a utilização do Web Service do Sistema de Notas Fiscais de Serviço Eletrônicas das Secretarias Municipais de Fazenda utilizam as definições de tipos simples ou tipos complexos que estão definidos em outros Schemas XML, nestes casos, a modificação de versão do Schema básico será repercutida no Schema principal.

As modificações de layout das mensagens XML do Web Service podem ser causadas por necessidades técnicas ou em razão da modificação de alguma legislação. As modificações decorrentes de alteração da legislação deverão ser implementadas nos prazos previstos no ato normativo que introduziu a alteração. As modificações de ordem técnica serão divulgadas pelas Secretarias Municipais de Fazenda e poderão ocorrer sempre que se fizerem necessárias.

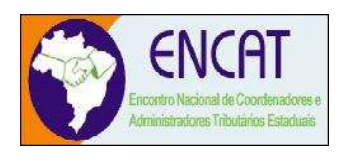

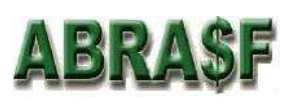

## **4 ESTRUTURA DE DADOS DO WEB SERVICE**

Existirá um único Web Service com todos os serviços apresentados no item 3.1. O fluxo de comunicação é sempre iniciado pelo sistema do contribuinte através do envio de uma mensagem XML ao Web Service com o pedido do serviço desejado.

#### **4.1 MODELO OPERACIONAL**

A forma de processamento das solicitações de serviços no projeto Nota Fiscal de Serviços Eletrônica pode ser síncrona, caso o atendimento da solicitação de serviço seja realizada na mesma conexão ou assíncrona, quando o processamento do serviço solicitado não é atendido na mesma conexão, devido à uma demanda de processamento de grande quantidade de informação. Nesta situação torna-se necessária a realização de mais uma conexão para a obtenção do resultado do processamento.

As solicitações de serviços que exigem processamento intenso serão executadas de forma assíncrona e as demais solicitações de serviços de forma síncrona.

Assim, os serviços da NFS-e serão implementados da seguinte forma:

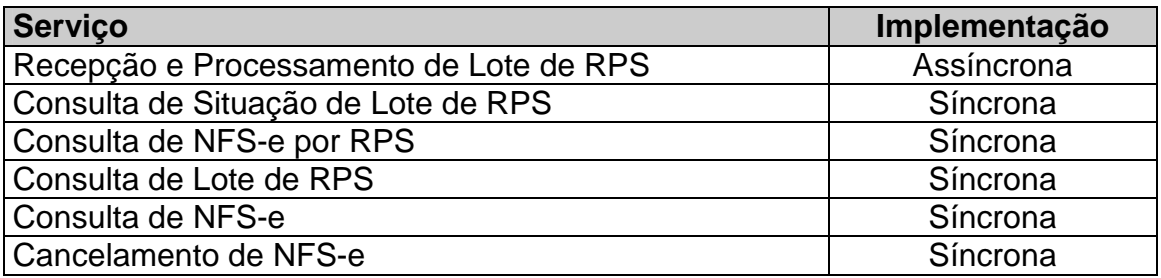

#### **4.1.1 Serviços Síncronos**

As solicitações de serviços de implementação síncrona são processadas imediatamente e o resultado do processamento é obtido em uma única conexão.

Abaixo, o fluxo simplificado de funcionamento:

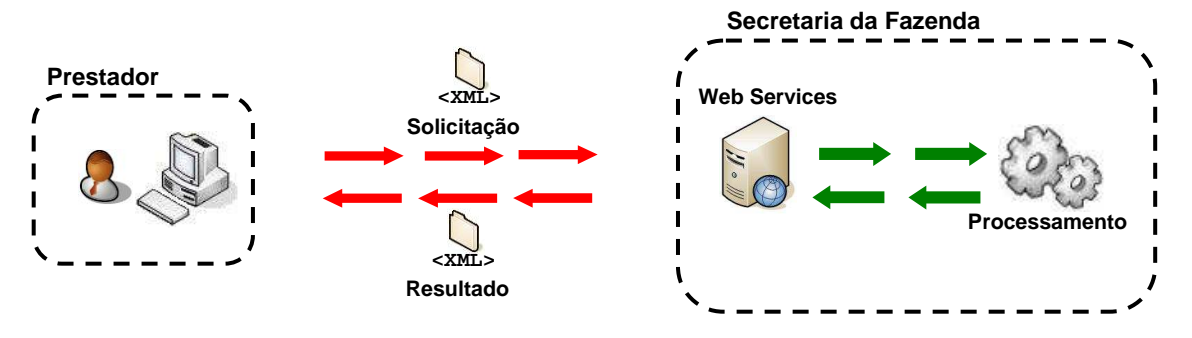

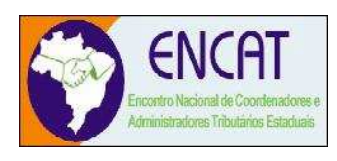

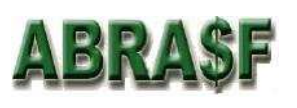

Etapas do processo ideal:

- 1. O aplicativo do contribuinte inicia a conexão enviando uma mensagem de solicitação de serviço para o Web Service;
- 2. O Web Service recebe a mensagem de solicitação de serviço e encaminha ao aplicativo da NFS-e que irá processar o serviço solicitado;
- 3. O aplicativo da NFS-e recebe a mensagem de solicitação de serviços e realiza o processamento, devolvendo uma mensagem de resultado do processamento ao Web Service;
- 4. O Web Service recebe a mensagem de resultado do processamento e o encaminha ao aplicativo do contribuinte;
- 5. O aplicativo do contribuinte recebe a mensagem de resultado do processamento e caso não exista outra mensagem, encerra a conexão.

#### **4.1.2 Serviços Assíncronos**

As solicitações de serviços de implementação assíncrona são processadas de forma distribuída por vários processos e o resultado do processamento somente é obtido na segunda conexão.

Abaixo, o fluxo simplificado de funcionamento:

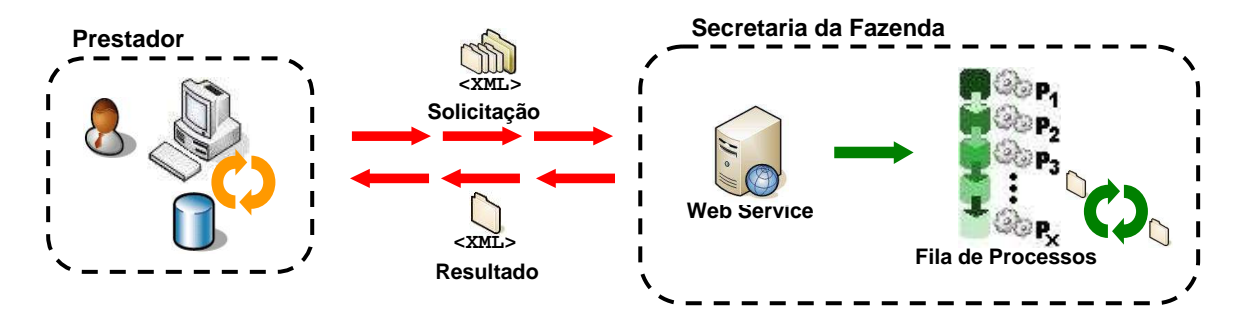

Etapas do processo ideal:

Solicitação e processamento:

- 1. O aplicativo do contribuinte inicia a conexão enviando uma mensagem de solicitação de serviço para o Web Service de recepção de solicitação de serviços;
- 2. O Web Service de recepção de solicitação de serviços recebe a mensagem de solicitação de serviço e a coloca na fila de serviços solicitados, acrescentando o CNPJ do transmissor obtido do certificado digital do transmissor;
- 3. O Web Service de recepção de solicitação de serviços retorna o protocolo da solicitação de serviço e a data e hora de gravação na fila de serviços solicitados ao aplicativo do contribuinte;

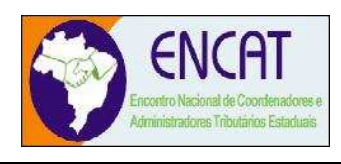

- 4. O aplicativo do contribuinte recebe o protocolo;
- 5. Na estrutura interna do aplicativo de NFS-e a solicitação de serviços é retirada da fila de serviços solicitados pelo aplicativo da NFS-e em momento específico, definido pela equipe técnica da NFS-e;
- 6. O serviço solicitado é processado pelo aplicativo da NFS-e e o resultado do processamento é colocado na fila de serviços processados;

Obtenção do resultado do serviço:

- 7. O aplicativo do contribuinte, através do protocolo recebido, envia uma consulta ao serviço que retornará o resultado do processamento daquele protocolo, iniciando uma conexão com o Web Service;
- 8. O Web Service recebe a mensagem de consulta e localiza o resultado de processamento da solicitação de serviço;
- 9. O Web Service devolve o resultado do processamento ao aplicativo contribuinte;
- 10. O aplicativo do contribuinte recebe a mensagem de resultado do processamento e, caso não exista outra mensagem, encerra a conexão.

#### **4.2 FORMATOS E PADRÕES UTILIZADOS**

Abaixo segue algumas formatações de dados que devem ser seguidas para geração correta na estrutura dos arquivos.

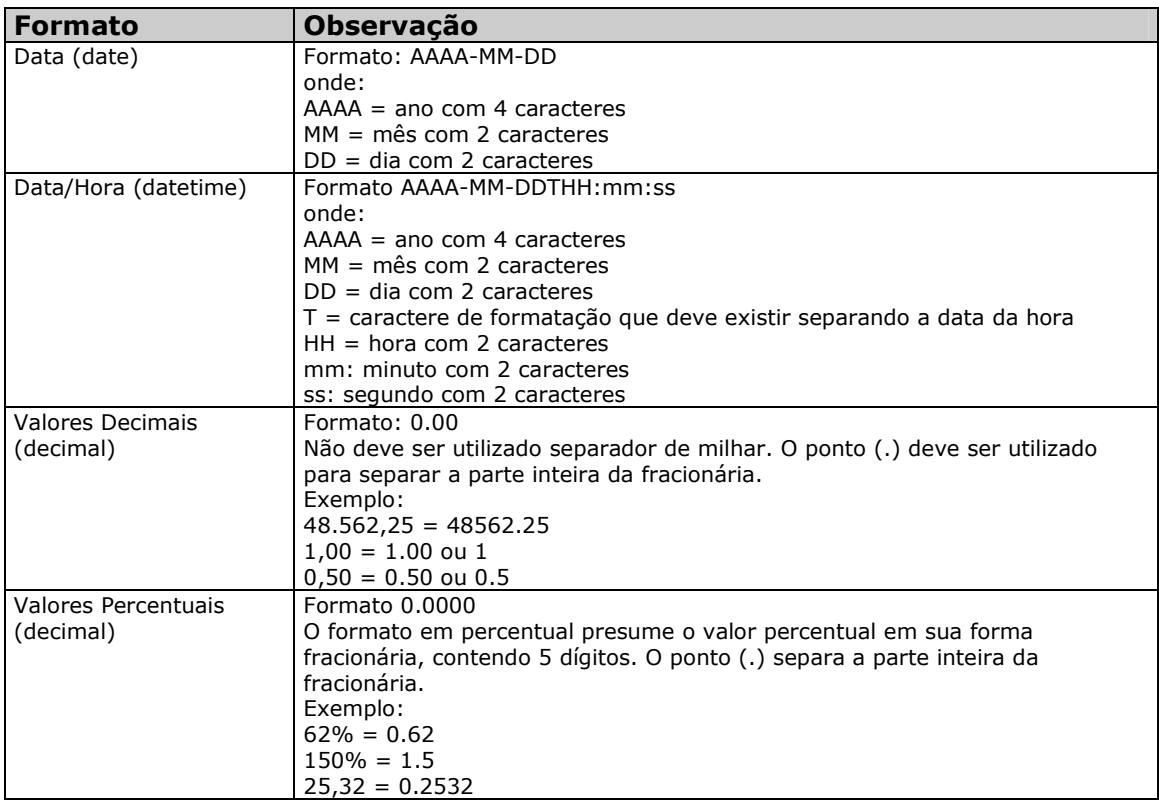

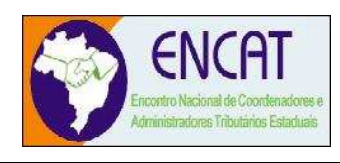

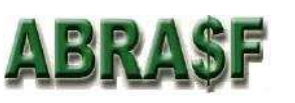

Não deve ser inserido caractere não significativo para preencher o tamanho completo do campo, ou seja, zeros antes de número ou espaço em branco após cadeia de caracteres. A posição do campo é definida na estrutura do documento XML através de TAGs (<tag>conteúdo</tag>).

A regra constante do parágrafo anterior deverá estender-se para os campos onde não há indicação de obrigatoriedade e que, no entanto, seu preenchimento torna-se obrigatório por estar condicionado à legislação específica ou ao negócio do contribuinte. Neste caso, deverá constar a TAG com o valor correspondente e, para os demais campos, deverão ser eliminadas as TAGs.

Para reduzir o tamanho final do arquivo XML da NFS-e alguns cuidados de programação deverão ser assumidos:

- não incluir "zeros não significativos" para campos numéricos;
- não incluir "espaços" no início ou no final de campos numéricos e alfanuméricos;
- não incluir comentários no arquivo XML;
- não incluir anotação e documentação no arquivo XML (TAG annotation e TAG documentation);
- não incluir caracteres de formatação no arquivo XML ("line-feed", "carriage return", "tab", caractere de "espaço" entre as TAGs).

As TAGs que permitirem valores nulos devem ser omitidas da estrutura XML a ser enviada.

#### **4.3 TIPOS SIMPLES**

A seguir encontra-se a tabela com a lista dos tipos simples que serão utilizados como tipos de dados. A tabela está dividida em 4 colunas, a saber:

- Campo: nome do tipo simples;
- Tipo: tipo primitivo de dados utilizados pelo campo:
	- o C: Caractere;
	- o N: Número;
	- o D: Data ou Data/Hora;
- Descrição: descreve informações sobre o campo;
- Tam.: tamanho do campo:
	- o Quando for caracteres o tamanho define a quantidade máxima de caracteres que o texto poderá ter;
	- o Quando for numérico o tamanho pode ser representado das sequintes formas
		- Número inteiro, que define o total de dígitos existente no número. Exemplo: "15" significa que o número poderá ter, no máximo, 15 dígitos;

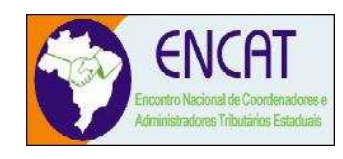

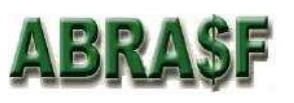

- Número fracionário, que define o total de dígitos e quantos deles serão designados para a parte fracionária. Exemplo: "15,2" significa que o número poderá ter, no máximo, 15 dígitos sendo 2 deles a identificação da parte fracionária. A parte fracionária não é obrigatória quando assim definido;
- o Quando for data, não haverá definição de tamanho.

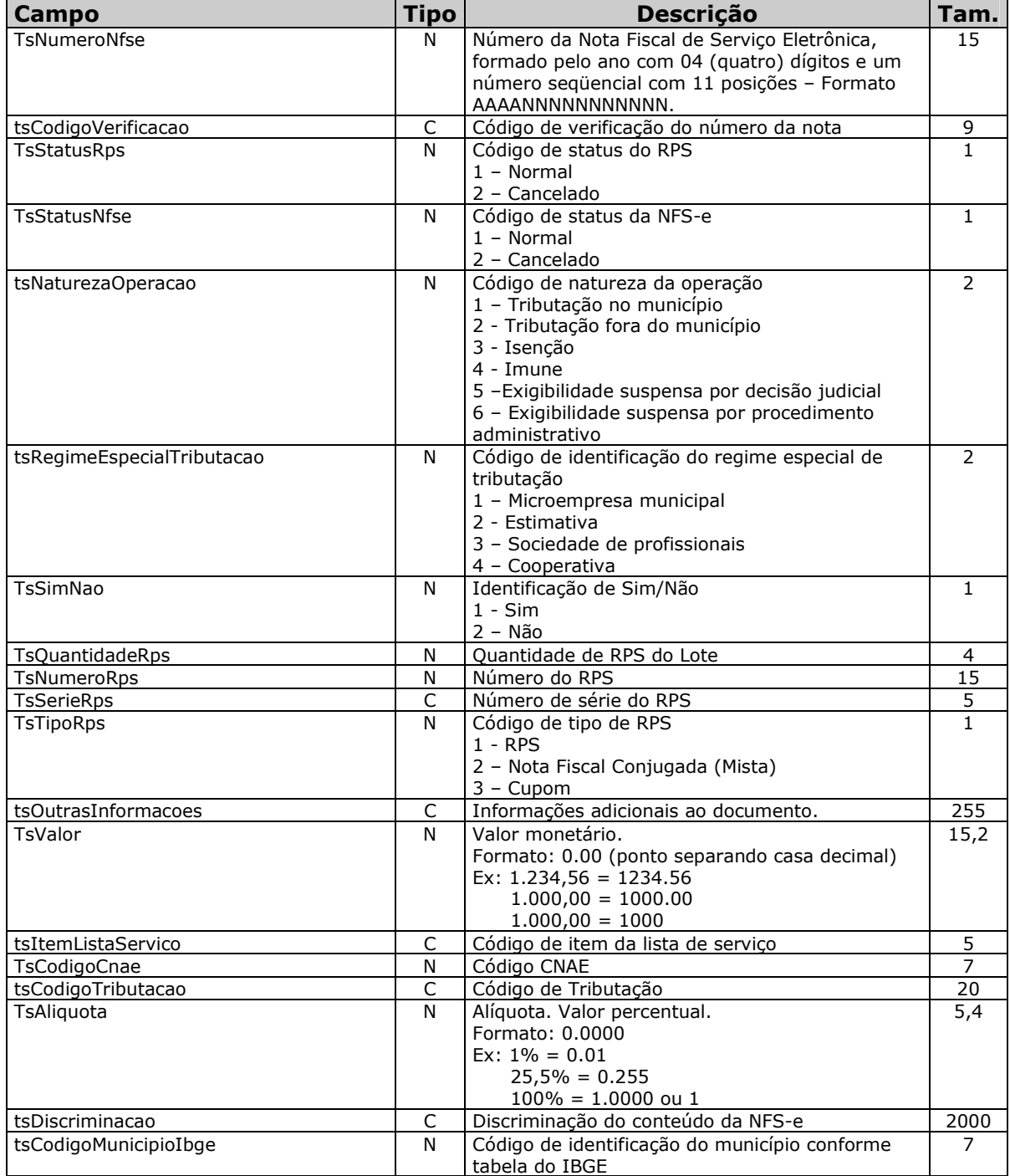

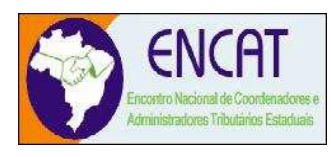

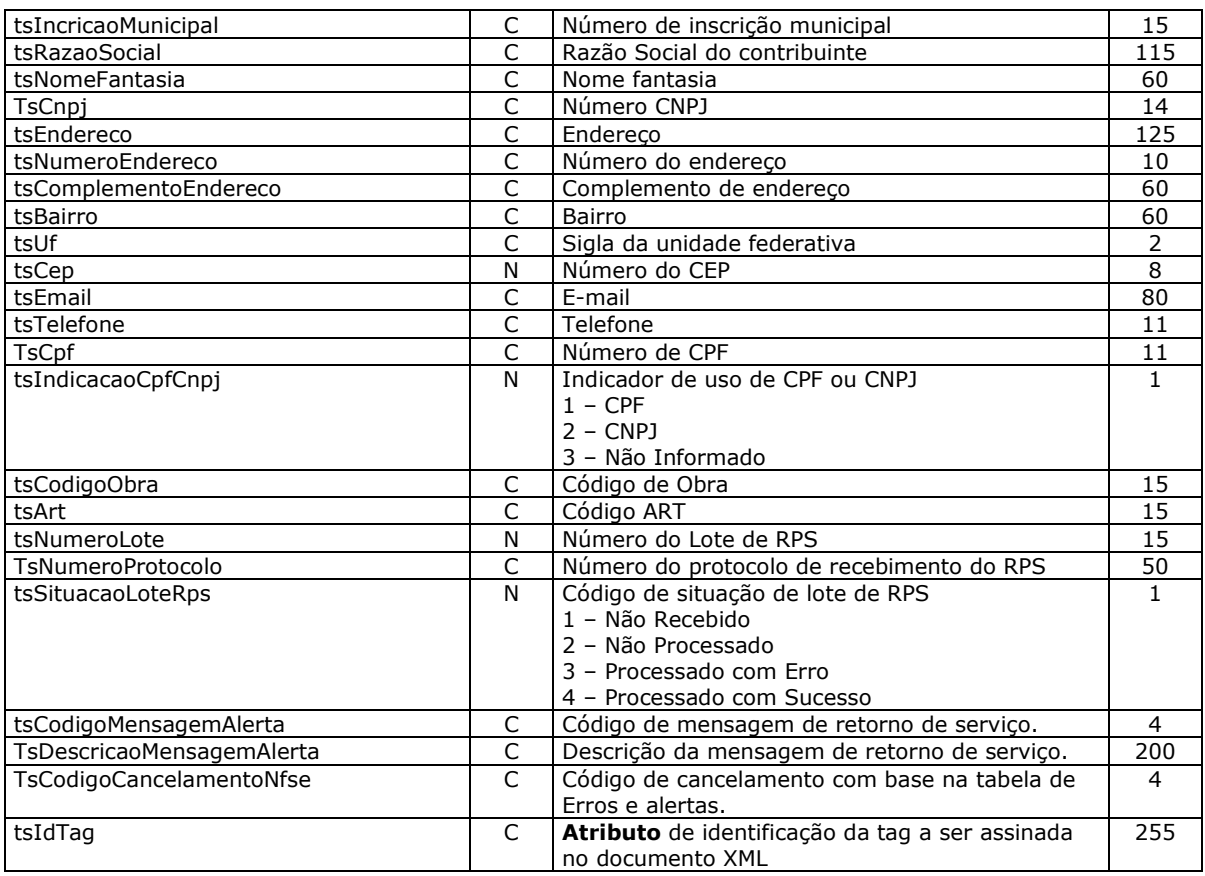

#### **4.4 TIPOS COMPLEXOS**

A seguir serão detalhadas as tabelas de cada tipo composto e seus campos. A tabela está dividida da seguinte forma:

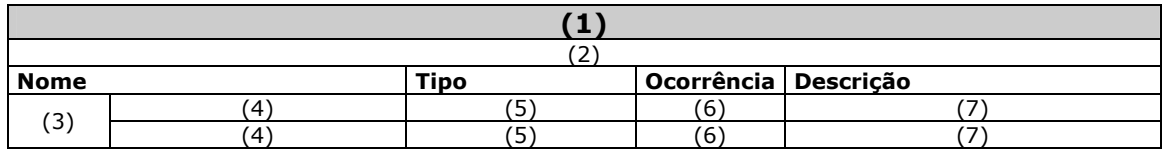

- 1. Nome do tipo complexo;
- 2. Descrição do tipo complexo;
- 3. Identifica se a seqüência de campos fará parte de uma escolha (Choice);
- 4. Nome do campo que faz parte do tipo complexo;
- 5. Tipo do campo, que pode ser de um tipo simples ou complexo;
- 6. Quantas vezes o campo se repete na estrutura de dados:
	- a. Formato: "x-y" onde "x" é a quantidade mínima e "y" a quantidade máxima. Se a quantidade máxima for indefinida, será utilizado "N" no lugar do "y";
- 7. Descrição do campo.

#### **TcCpfCnpj**

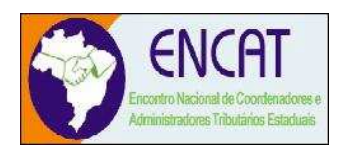

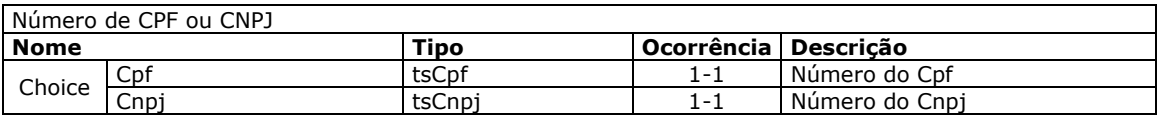

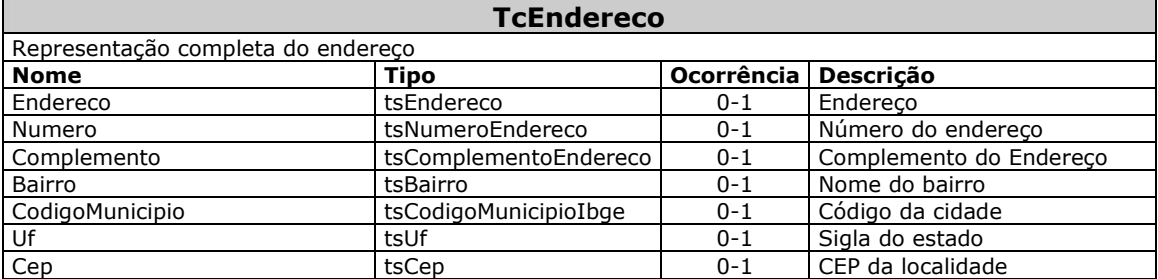

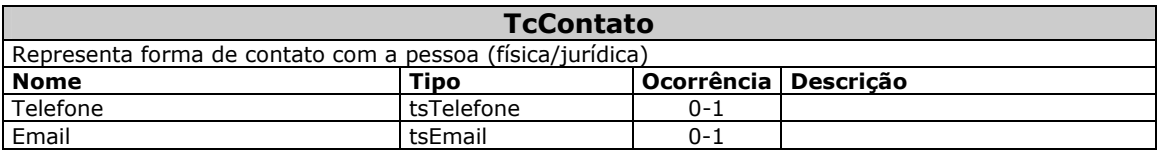

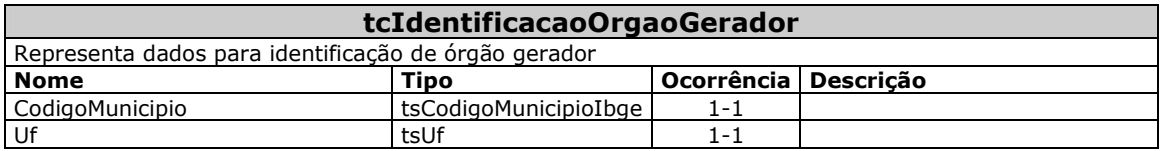

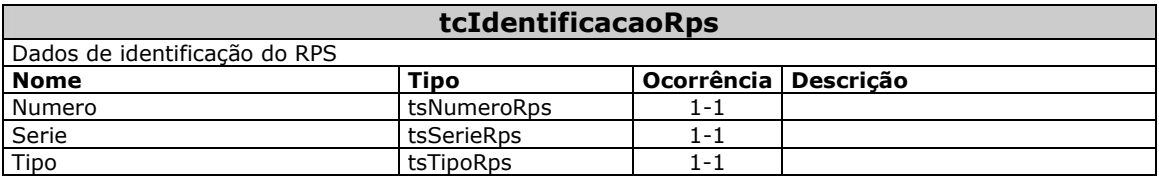

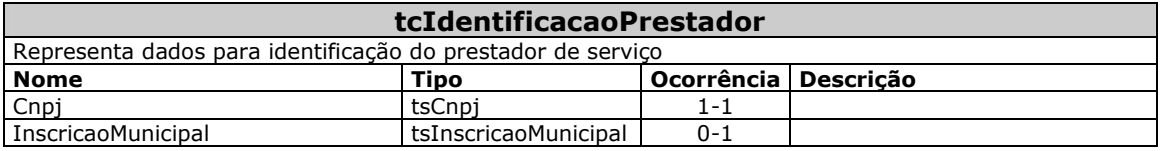

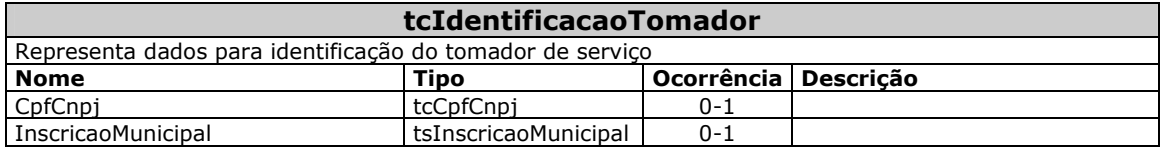

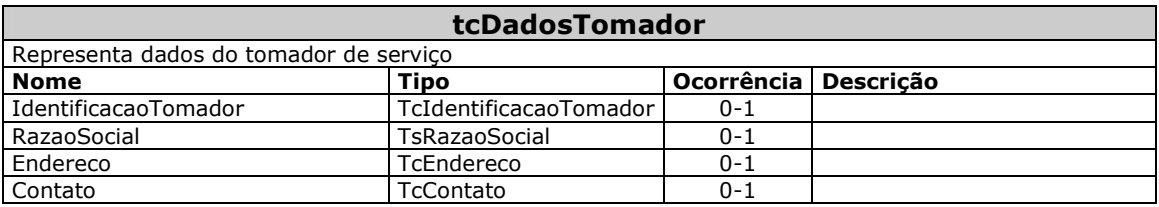

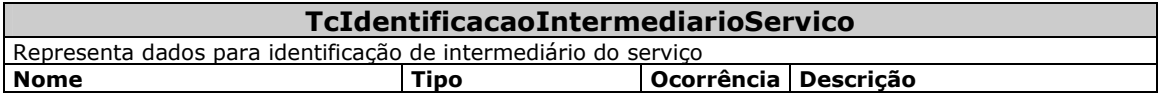

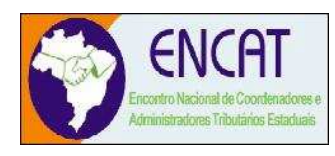

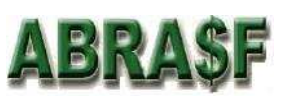

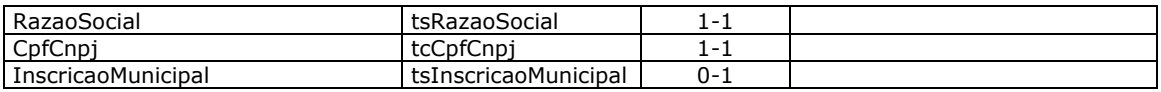

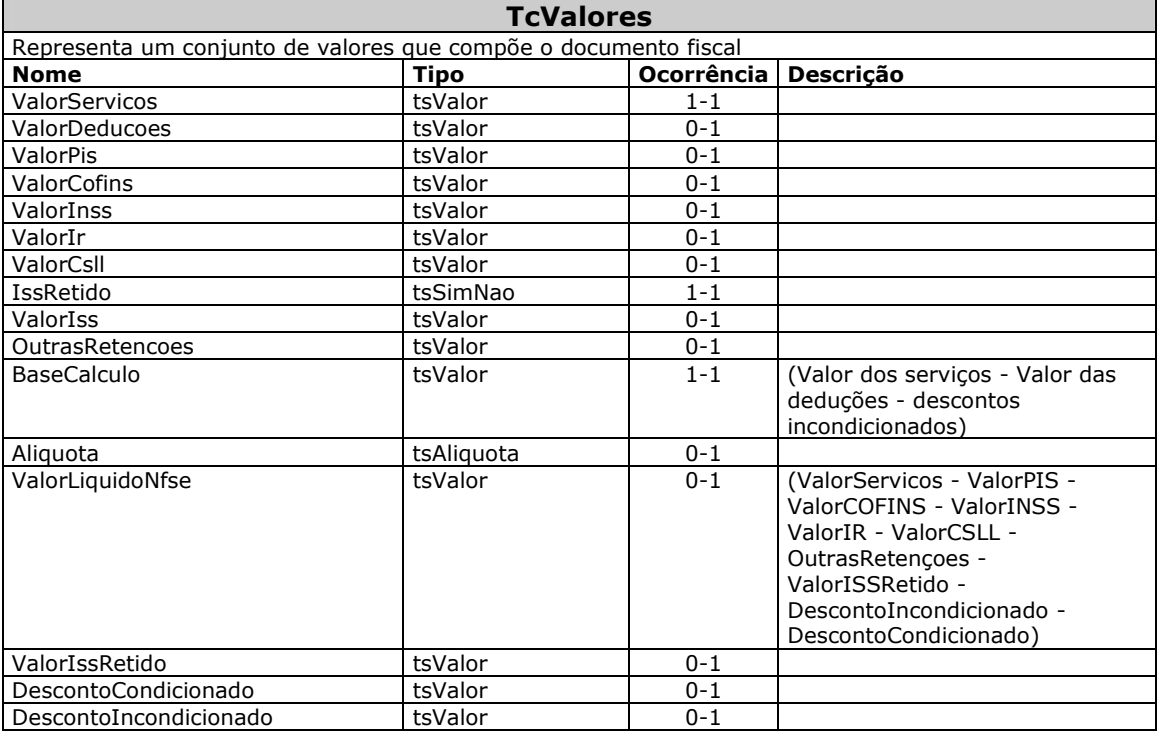

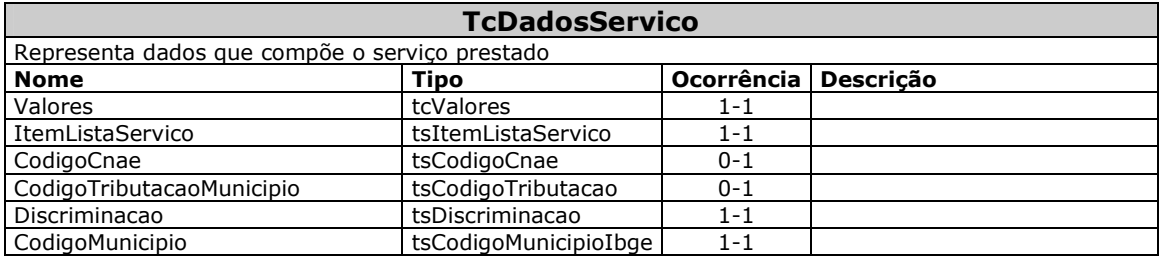

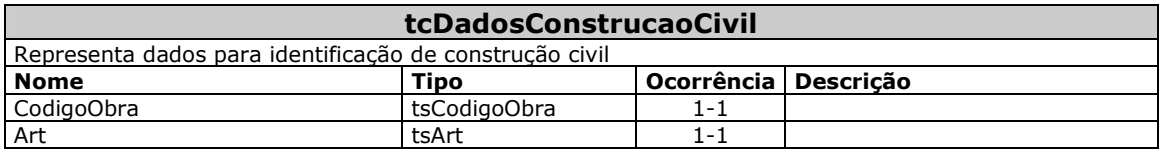

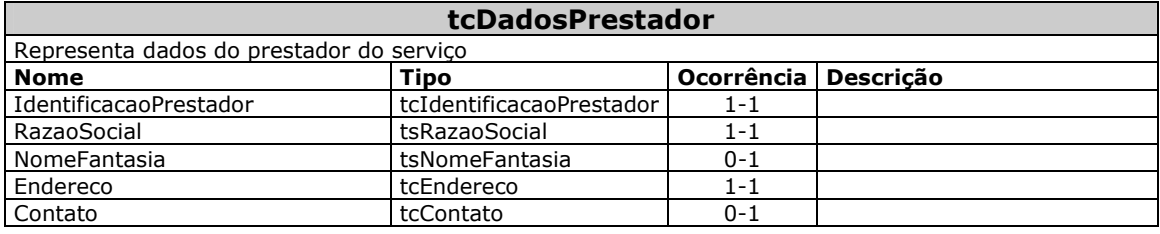

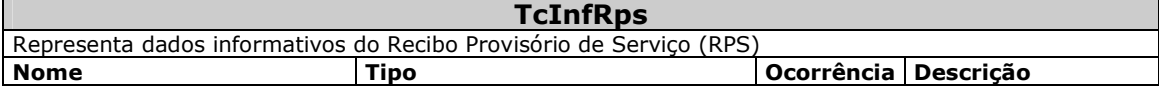

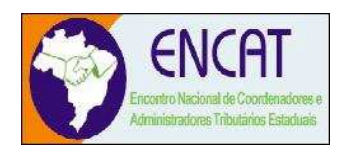

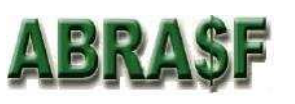

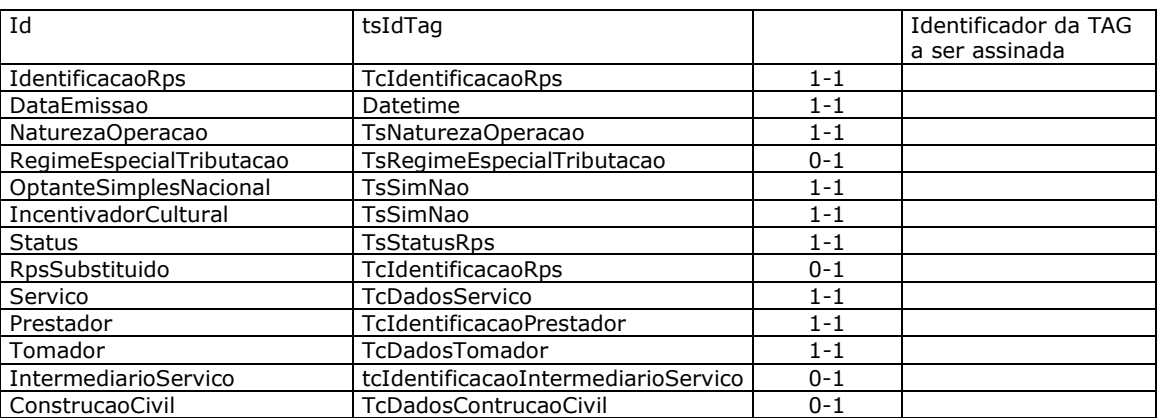

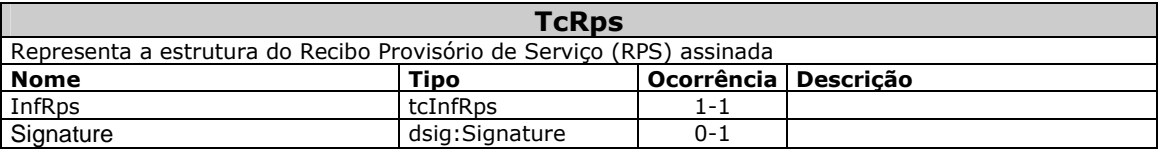

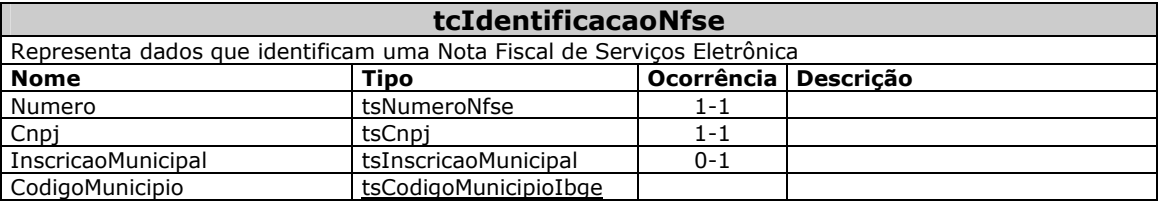

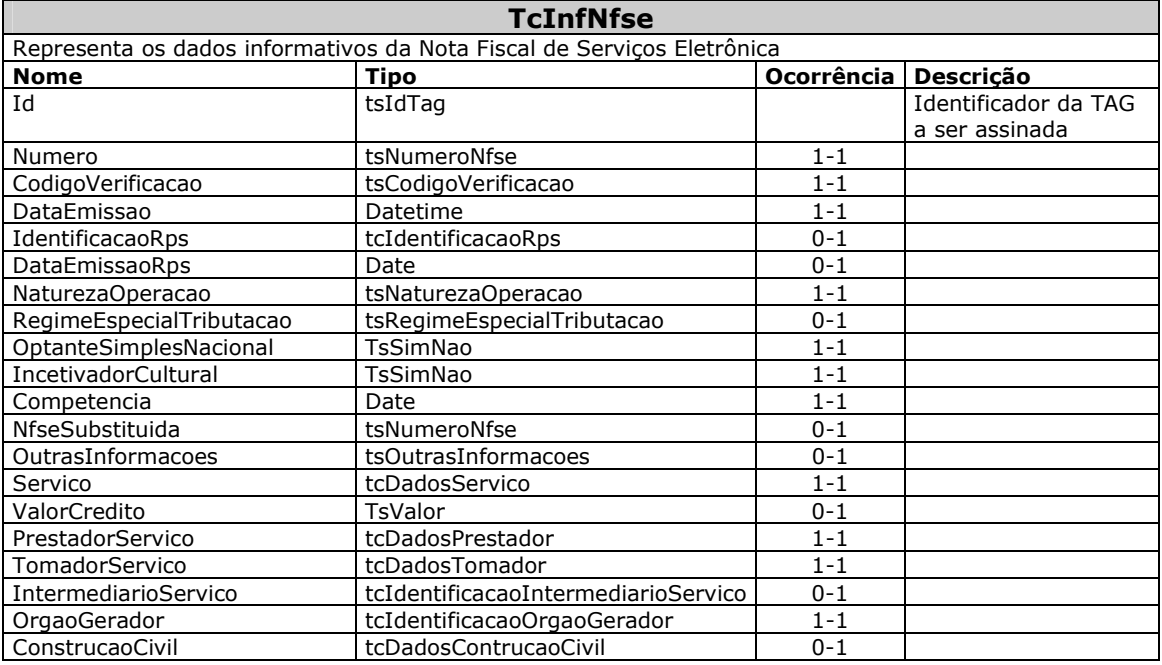

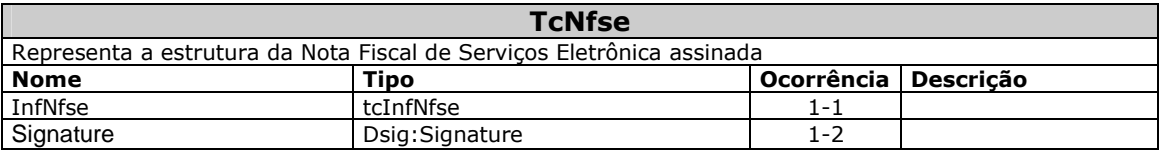

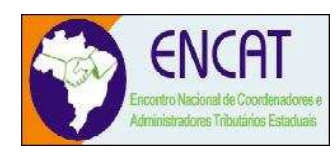

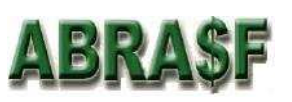

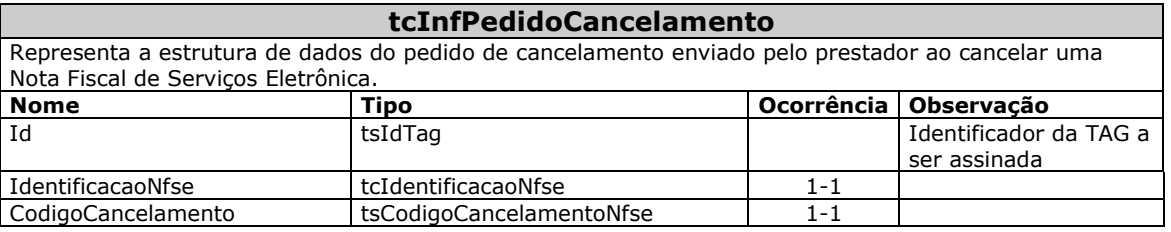

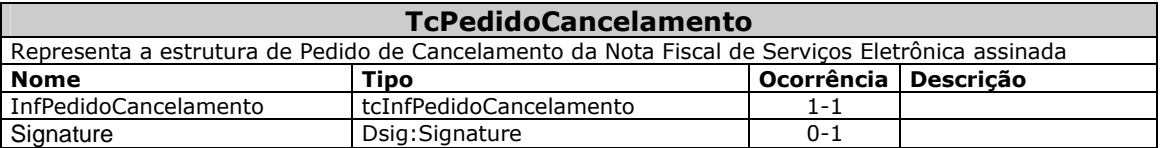

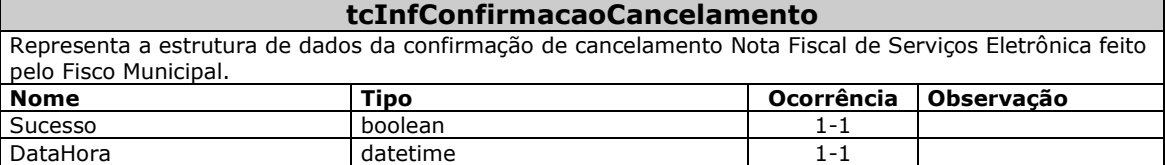

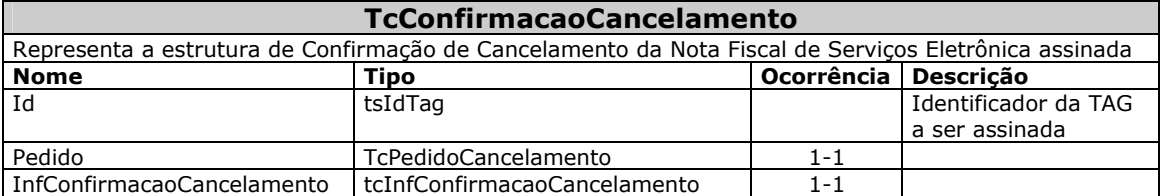

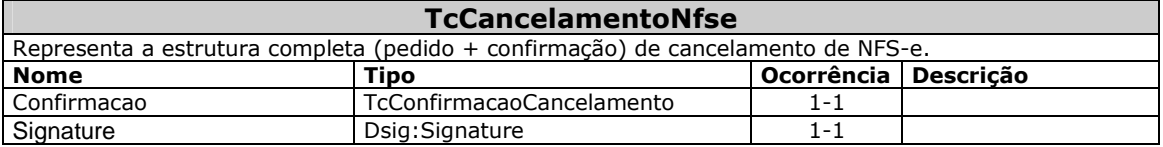

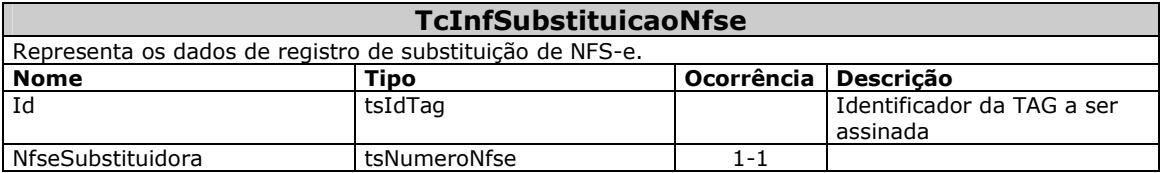

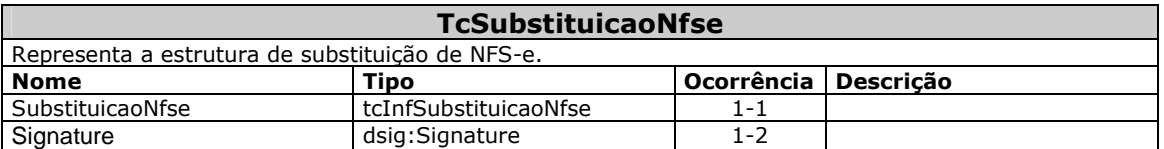

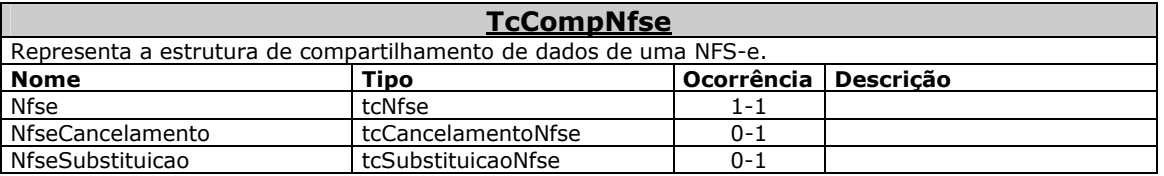

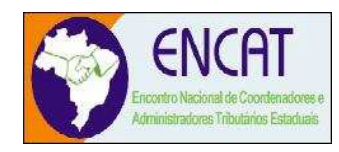

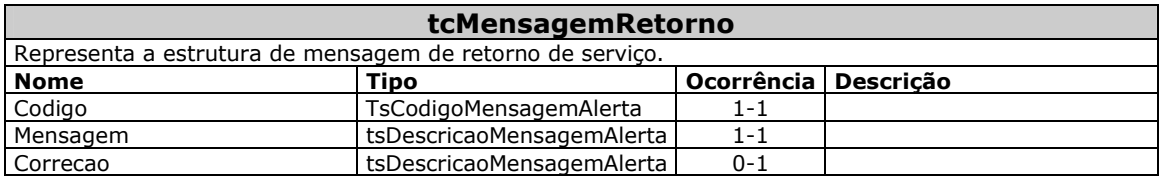

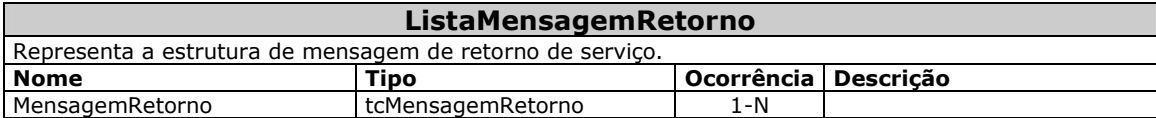

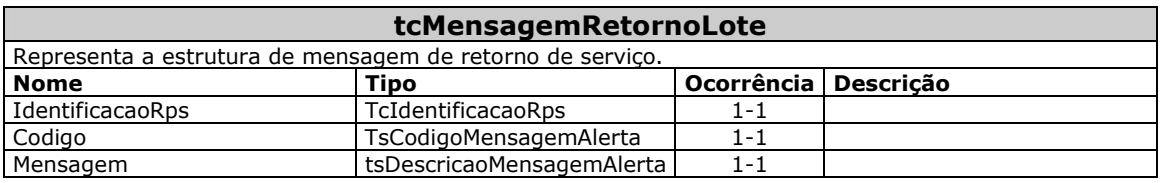

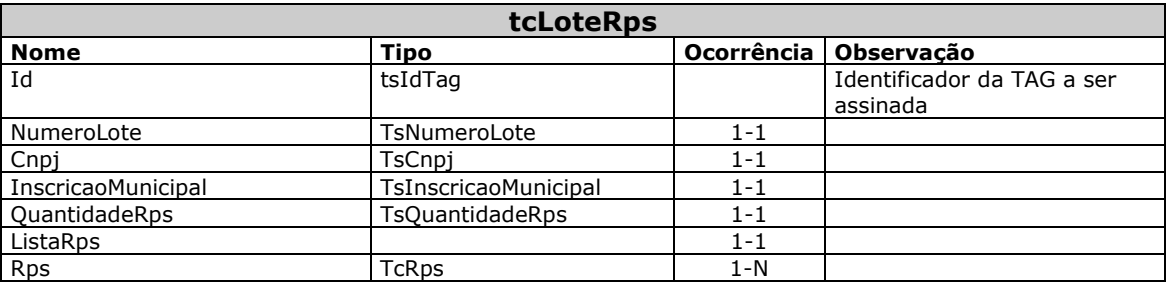

#### **4.5 SERVIÇOS**

A seguir estão os serviços disponíveis, conforme descritos no item 3.1, no WebService e seus XML Schema. O XML Schema define a estrutura e formatação do arquivo XML que conterá os dados a serem trafegados. Esses documentos serão enviados de forma textual (como uma string) como parâmetros do serviço oferecido pelo Web Service, como descrito em 3.2.1.

As tabelas que detalham cada XML Schema estão divididas da seguinte forma:

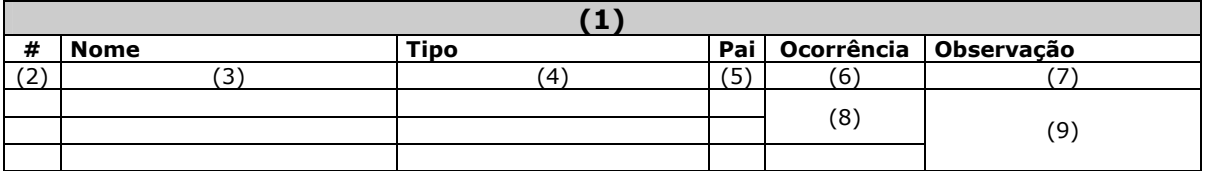

- 1. Nome do arquivo XSD;
- 2. Número identificador do campo, quando este contiver subitens;
- 3. Nome do campo;
- 4. Nome do tipo do campo que pode ser tipo primitivo, simples ou complexo;
- 5. Indica quem é o campo pai, para definição da hierarquia;
- 6. Quantas vezes o campo se repete na estrutura de dados:

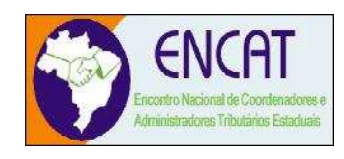

- a. Formato: "z-y" onde "x" é a quantidade mínima e "y" a quantidade máxima. Se a quantidade máxima for indefinida, será utilizado "N" no lugar do "y";
- 7. Descreve alguma observação pertinente;
- 8. Formato de grupo, utilizado para definição de uma escolha (ver próximo item);
- 9. Identifica os campos ou grupos que farão parte de uma escolha (Choice).

#### **4.5.1 Recepção de Lote de RPS**

Esse serviço será executado, inicialmente, através da chamada ao método **RecepcionarLoteRps**, passando a mensagem XML como parâmetro com a estrutura definida na tabela que segue.

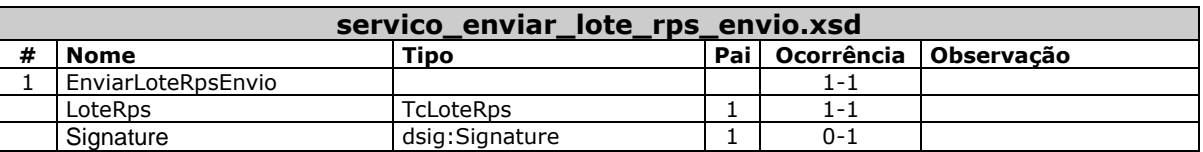

Em resposta a chamada do serviço será devolvida a estrutura definida na tabela a seguir.

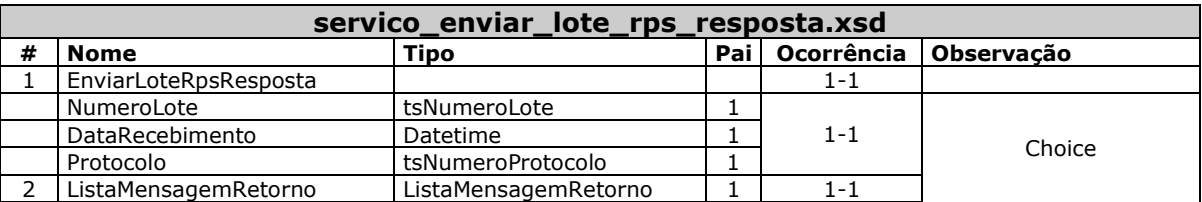

O lote será processado posteriormente, sendo o seu resultado disponibilizado para consulta.

#### **4.5.2 Consulta de Situação de Lote de RPS**

Esse serviço será executado através da chamada ao método **ConsultarSituacaoLoteRps**, passando a mensagem XML como parâmetro com a estrutura definida na tabela que segue.

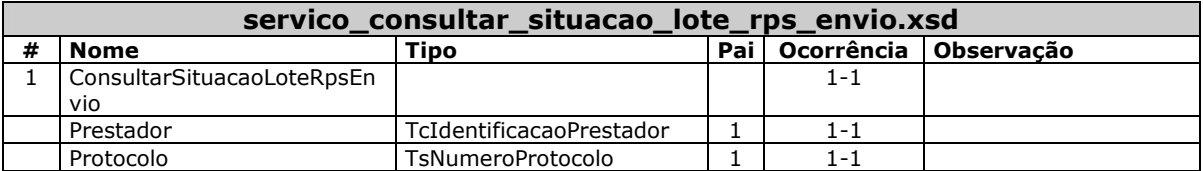

Em resposta a chamada do serviço será devolvida a estrutura definida na tabela a seguir.

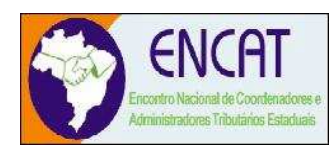

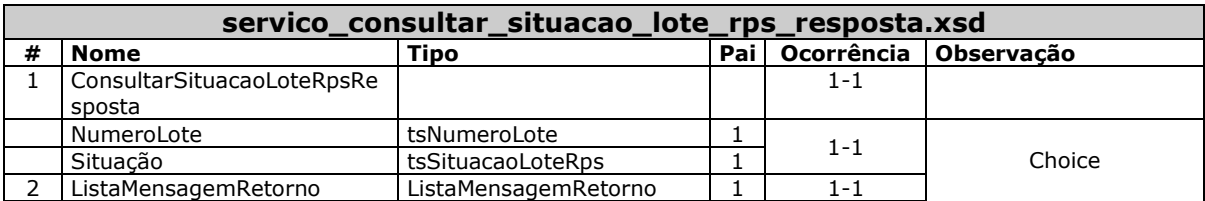

#### **4.5.3 Consulta de NFS-e por RPS**

Esse serviço será executado através da chamada ao método **ConsultarNfsePorRps**, passando a mensagem XML como parâmetro com a estrutura definida na tabela que segue.

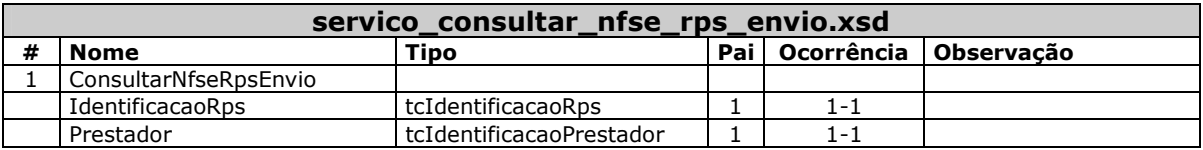

Em resposta a chamada do serviço será devolvida a estrutura definida na tabela a seguir.

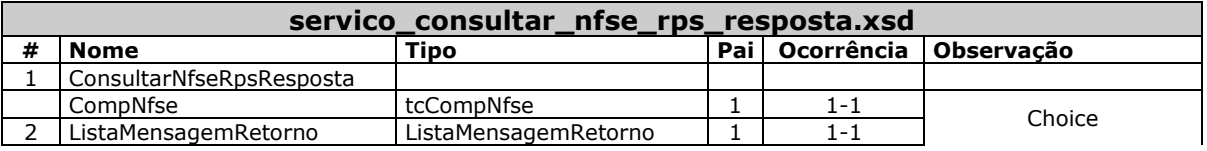

#### **4.5.4 Consulta de NFS-e**

Esse serviço será executado através da chamada ao método **ConsultarNfse**, passando a mensagem XML como parâmetro com a estrutura definida na tabela que segue.

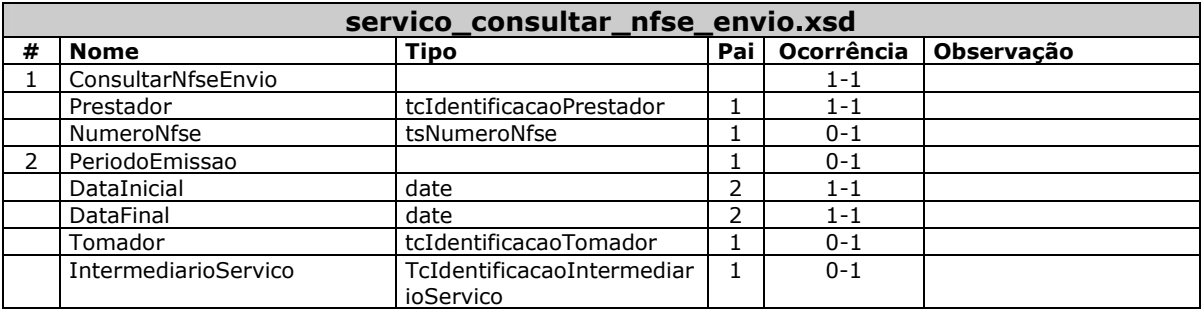

Em resposta a chamada do serviço será devolvida a estrutura definida na tabela a seguir.

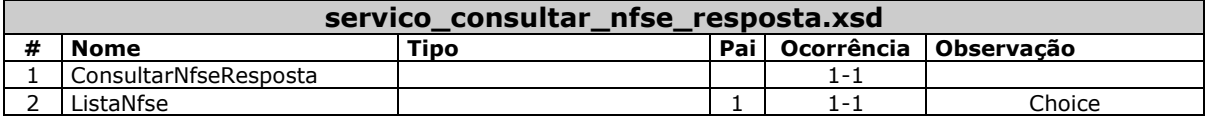

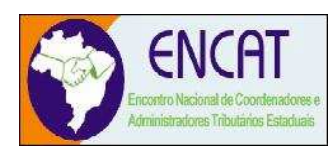

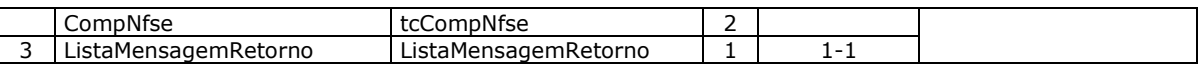

#### **4.5.5 Consulta de Lote de RPS**

Esse serviço será executado através da chamada ao método **ConsultarLoteRps**, passando a mensagem XML como parâmetro com a estrutura definida na tabela que segue.

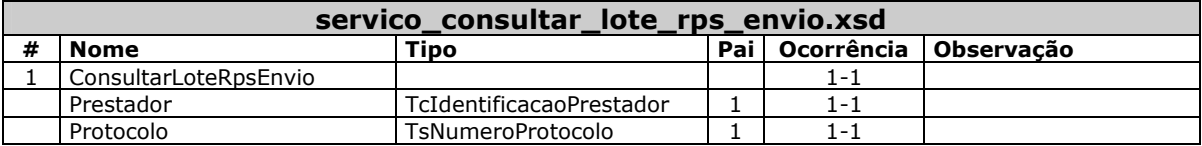

Em resposta a chamada do serviço será devolvida a estrutura definida na tabela a seguir.

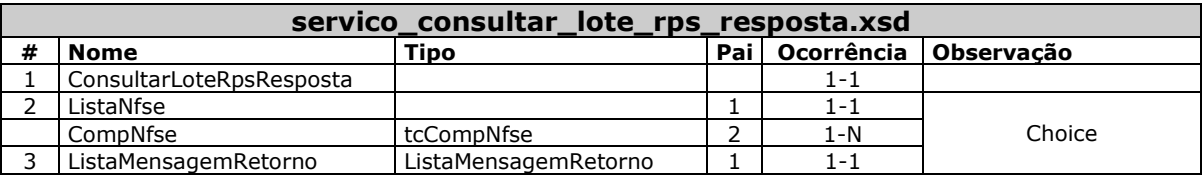

#### **4.5.6 Cancelamento NFS-e**

Esse serviço será executado através da chamada ao método **CancelarNfse**, passando a mensagem XML como parâmetro com a estrutura definida na tabela que segue.

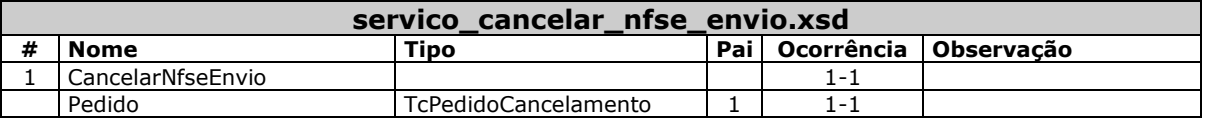

Em resposta a chamada do serviço será devolvida a estrutura definida na tabela a seguir.

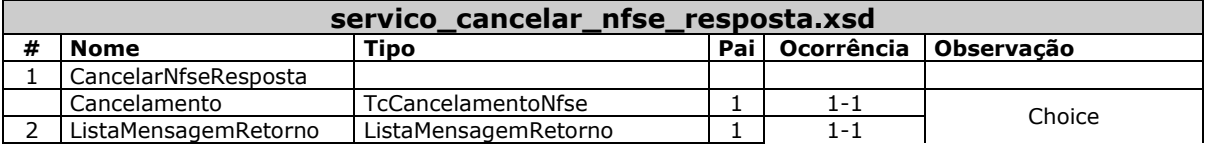

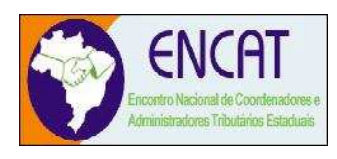

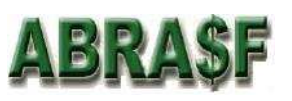

## **5 ANEXO**

#### **5.1 TABELA DE ERROS**

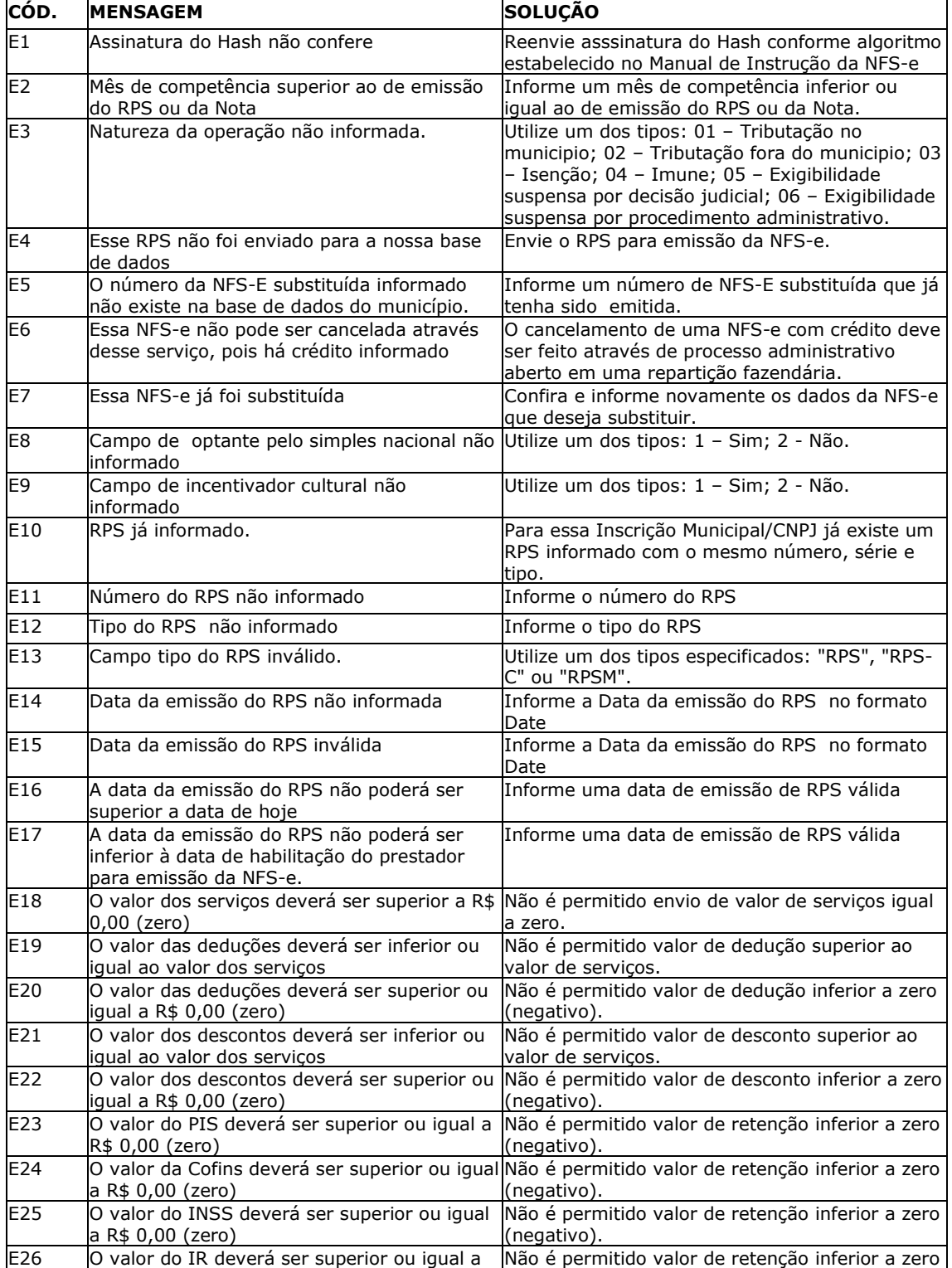

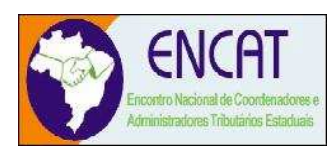

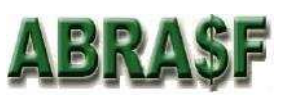

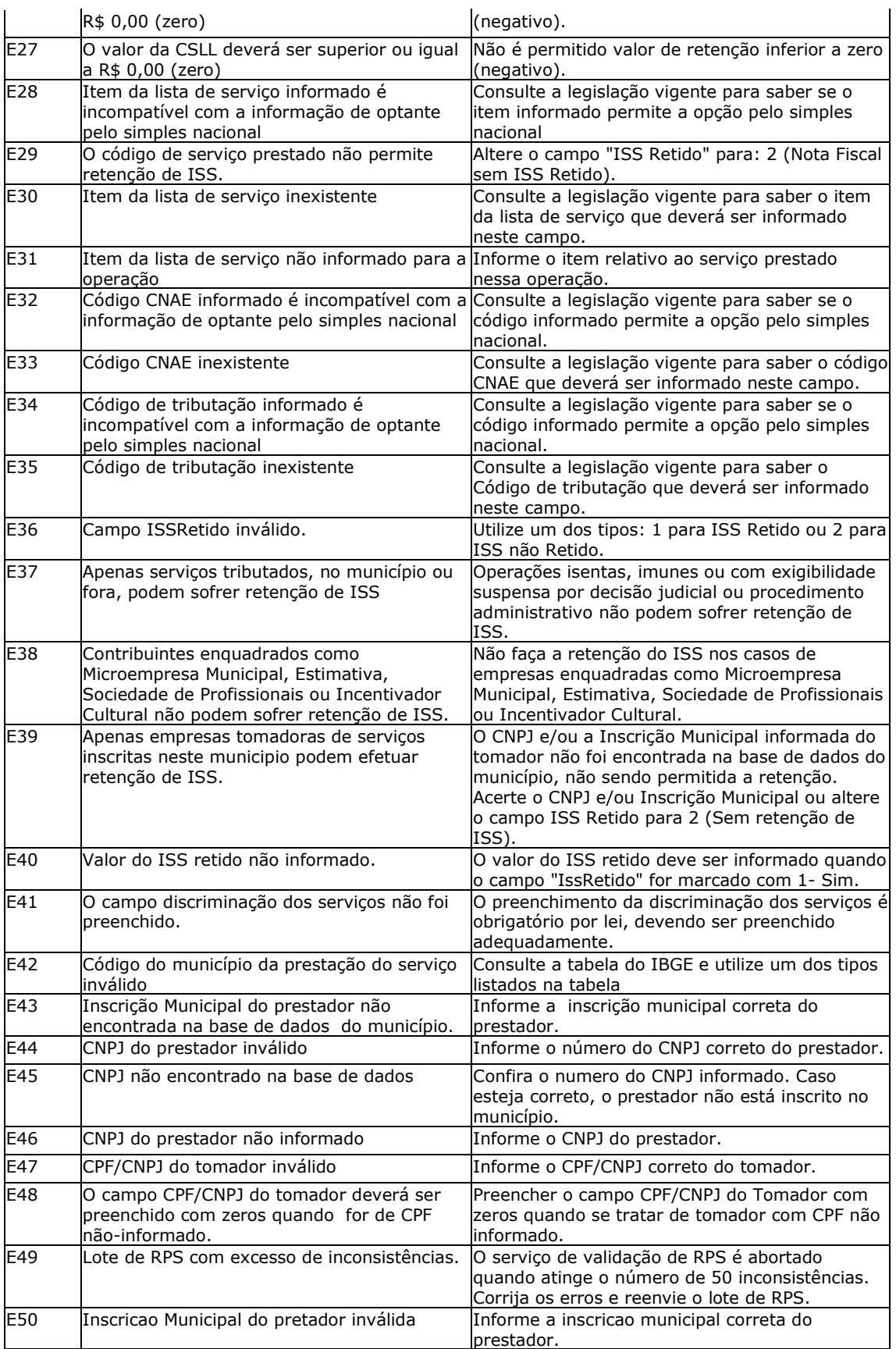

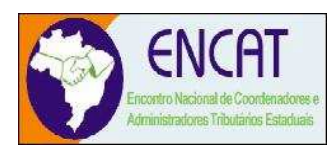

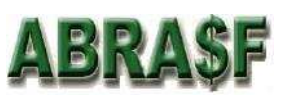

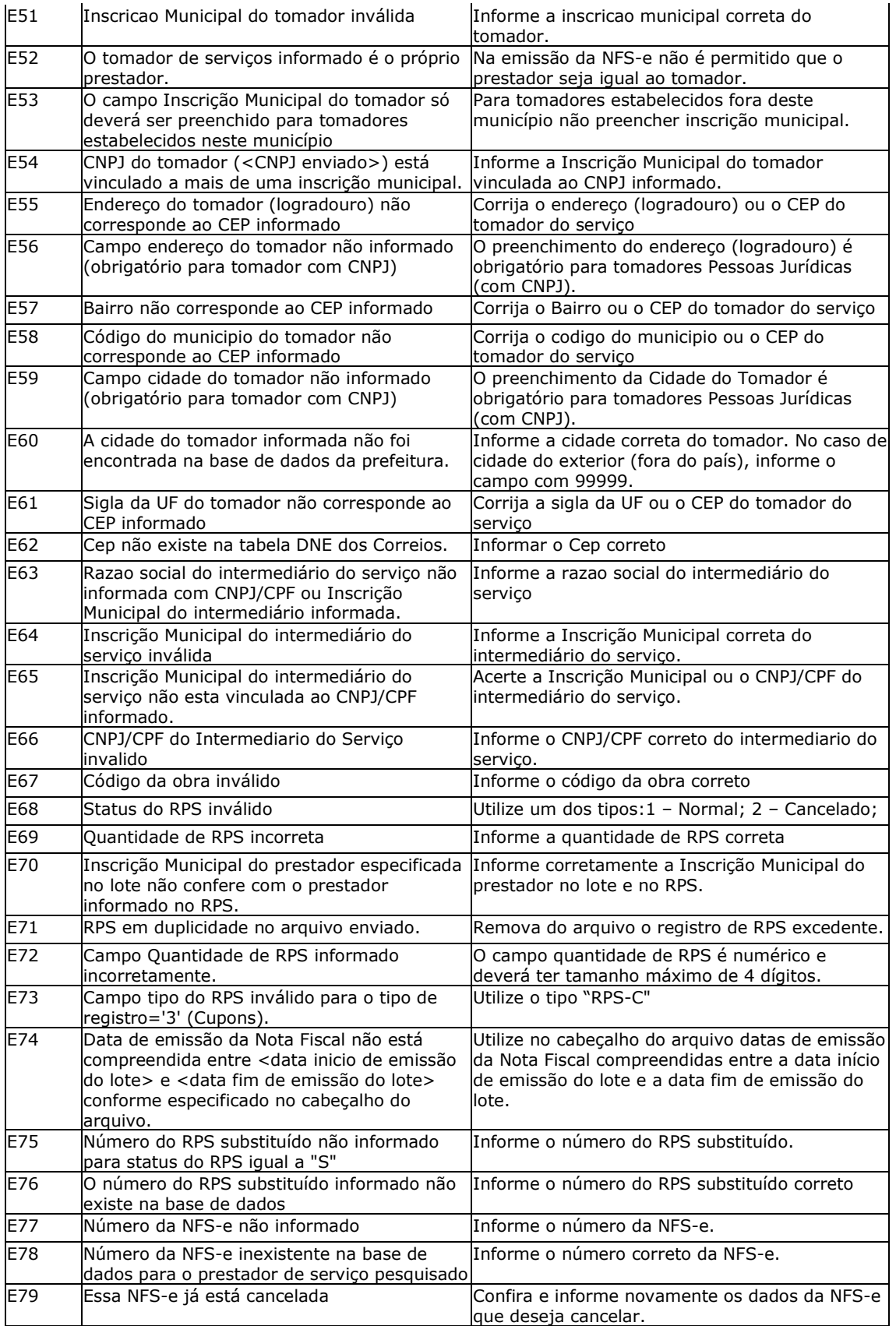

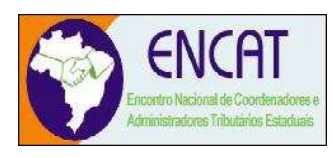

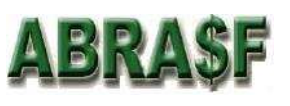

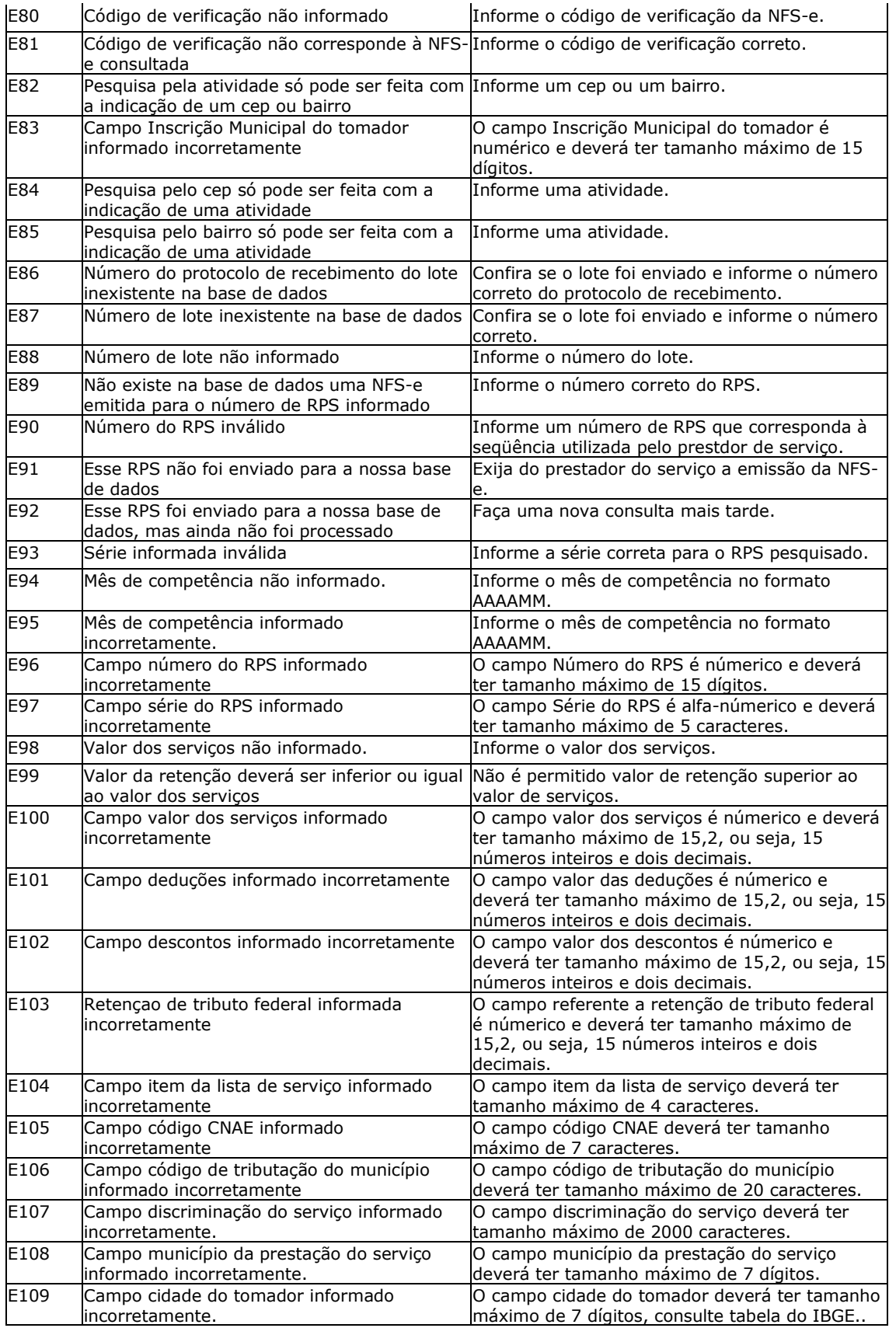

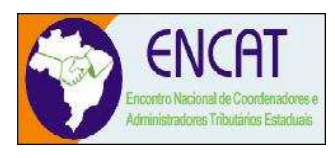

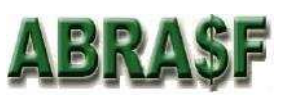

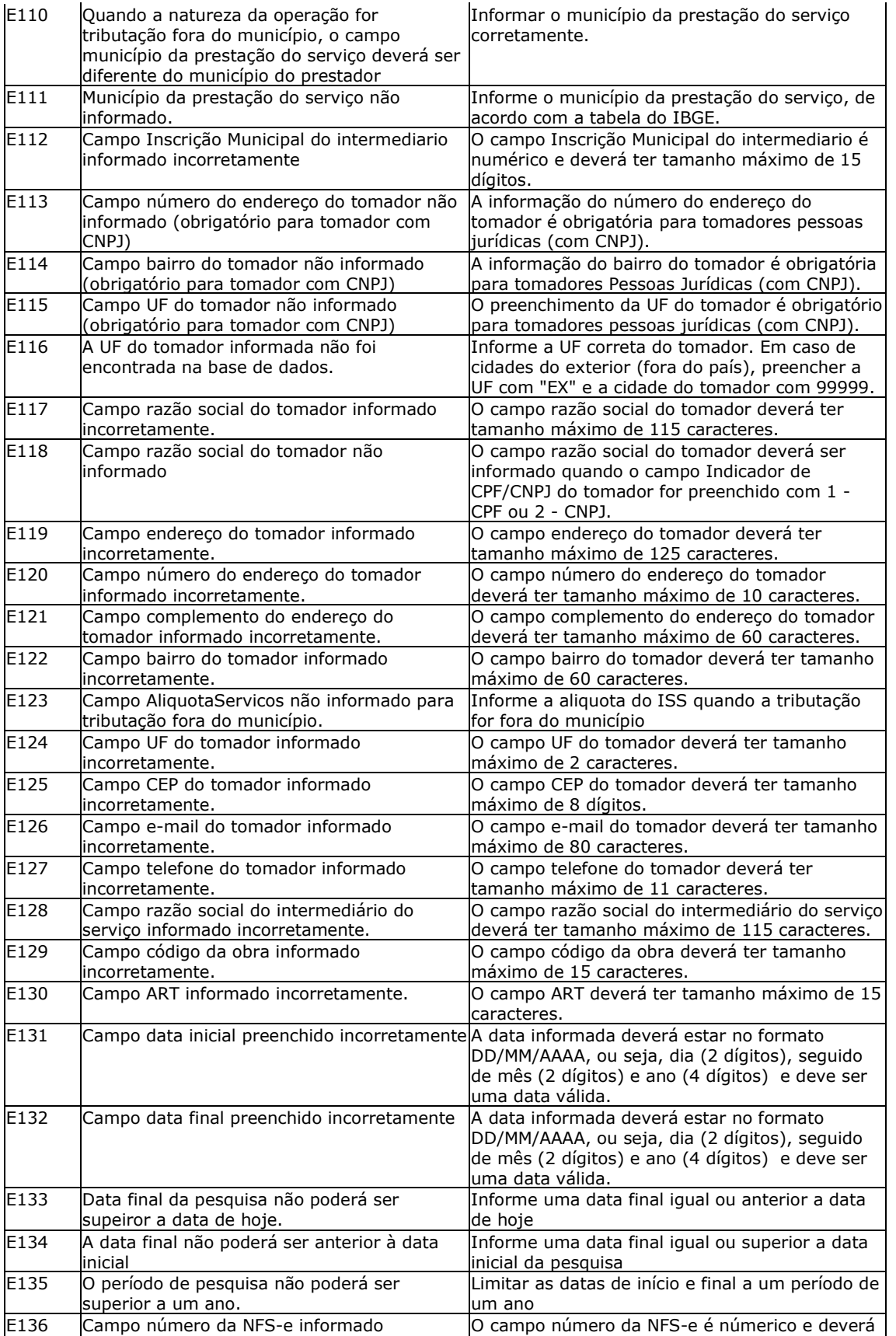

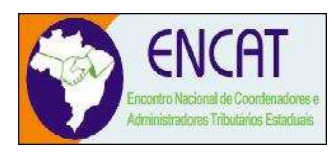

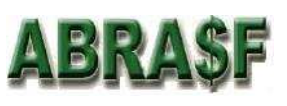

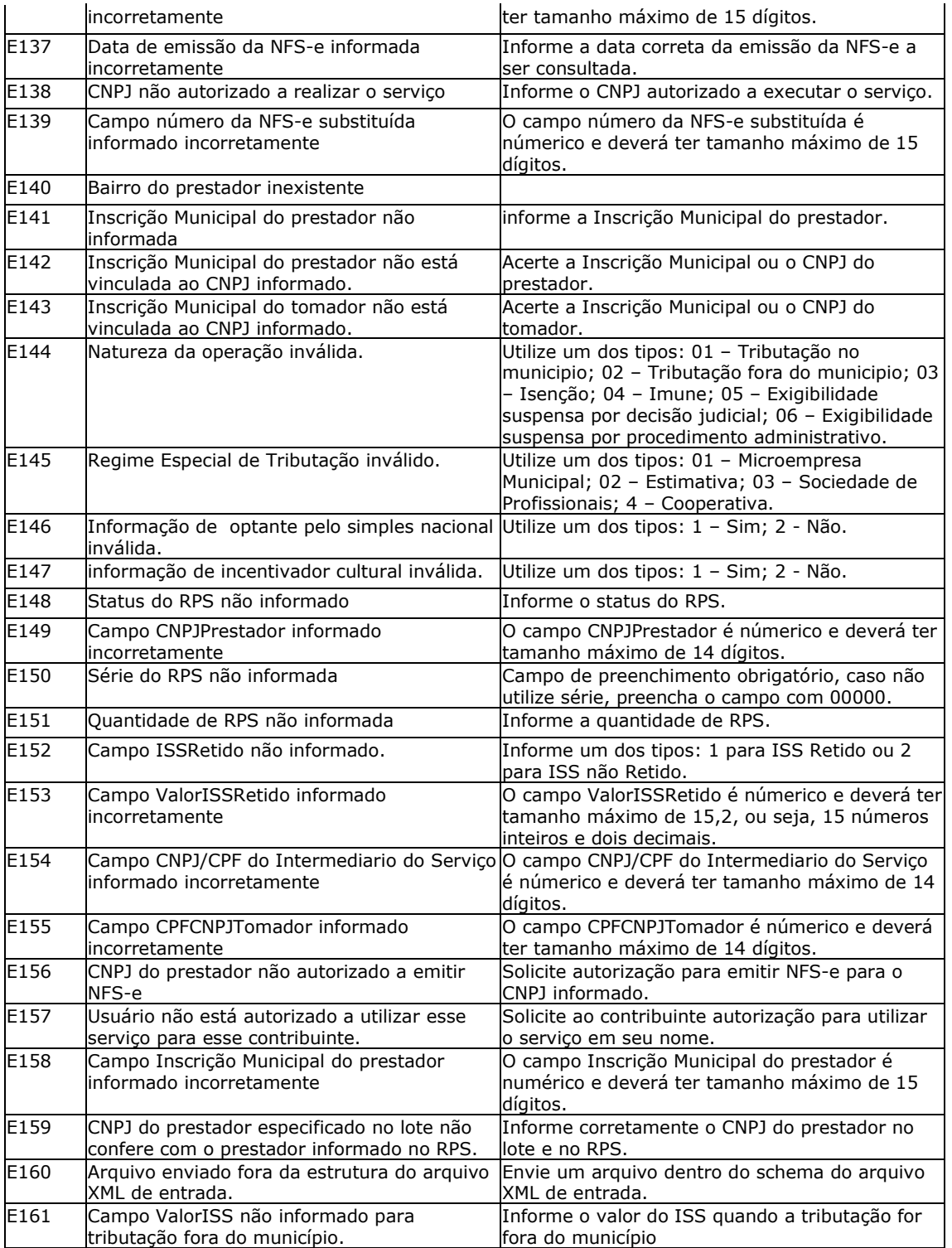

## **5.2 TABELA DE ALERTAS**

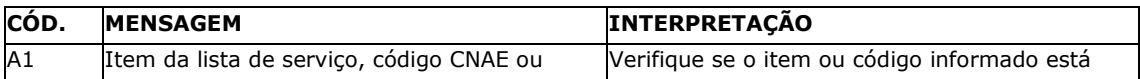

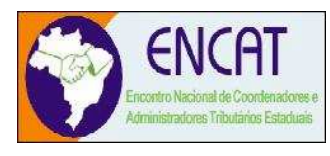

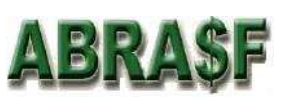

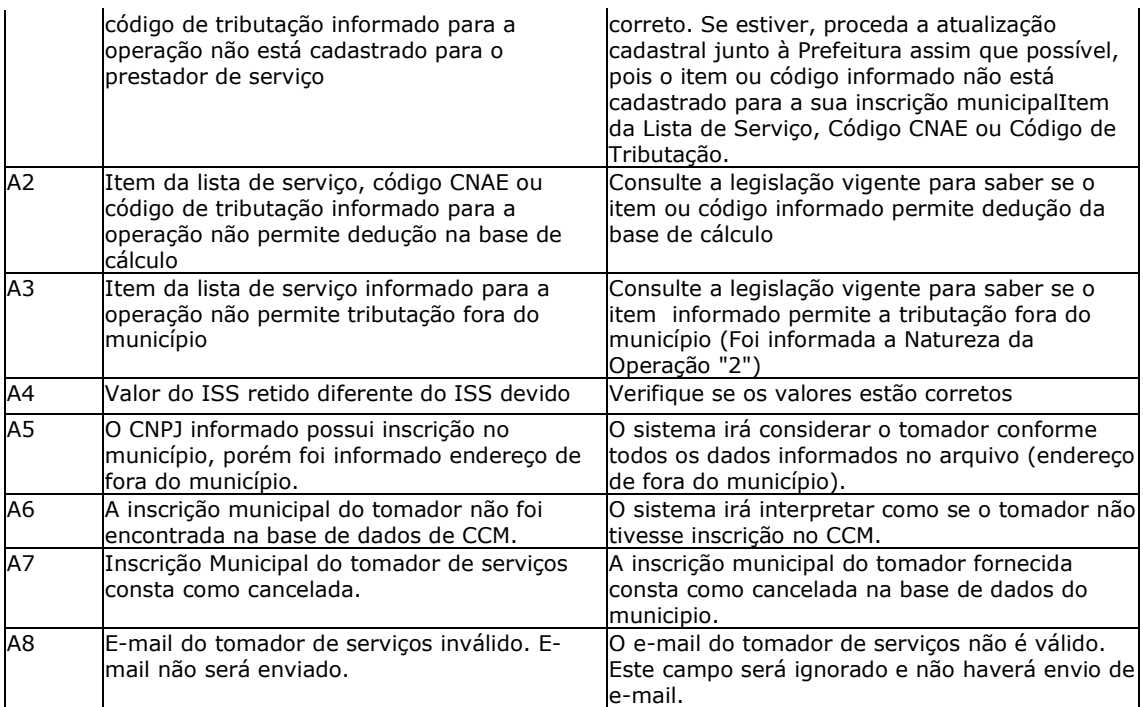